# **NLPIR** 大数据语义智能分析平台

用户手册

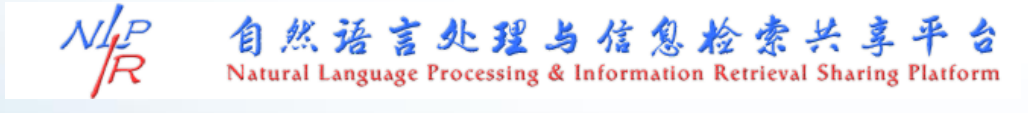

**<http://www.nlpir.org/>**

NLPIR 平台论文引用如下格式:

张华平、商建云, 2019, NLPIR-Parser: 大数据语义智能分析平台 [J], 《语 料库语言学》 (1): 87-104。

Zhang, Huaping & Jianyun Shang. (2019). NLPIR-Parser: An intelligent semantic analysis toolkit for big data. Corpus Linguistics  $6(1)$ : 87-104.

目录

感谢《语料库语言学》杂志与许家金教授的支持!

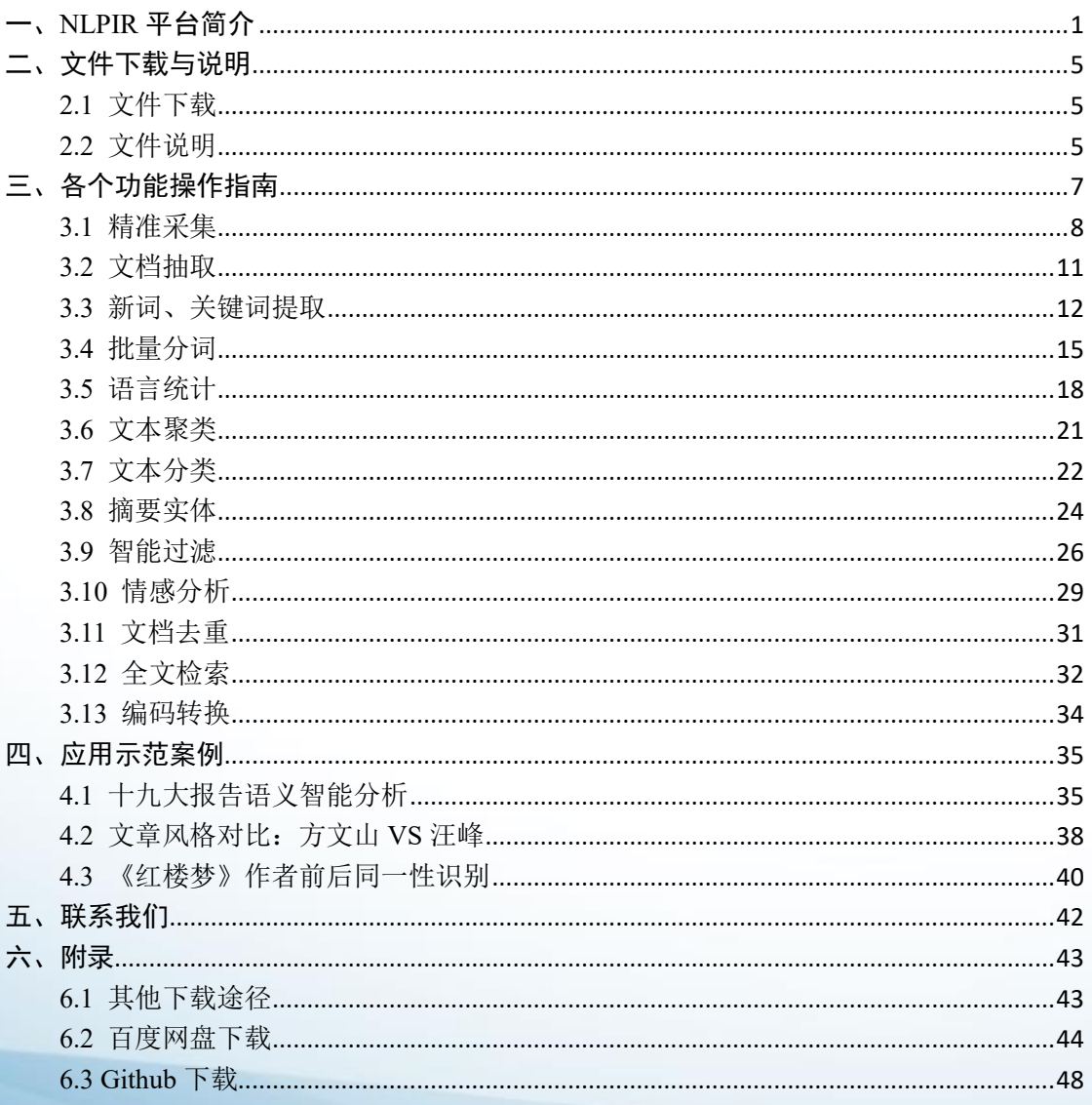

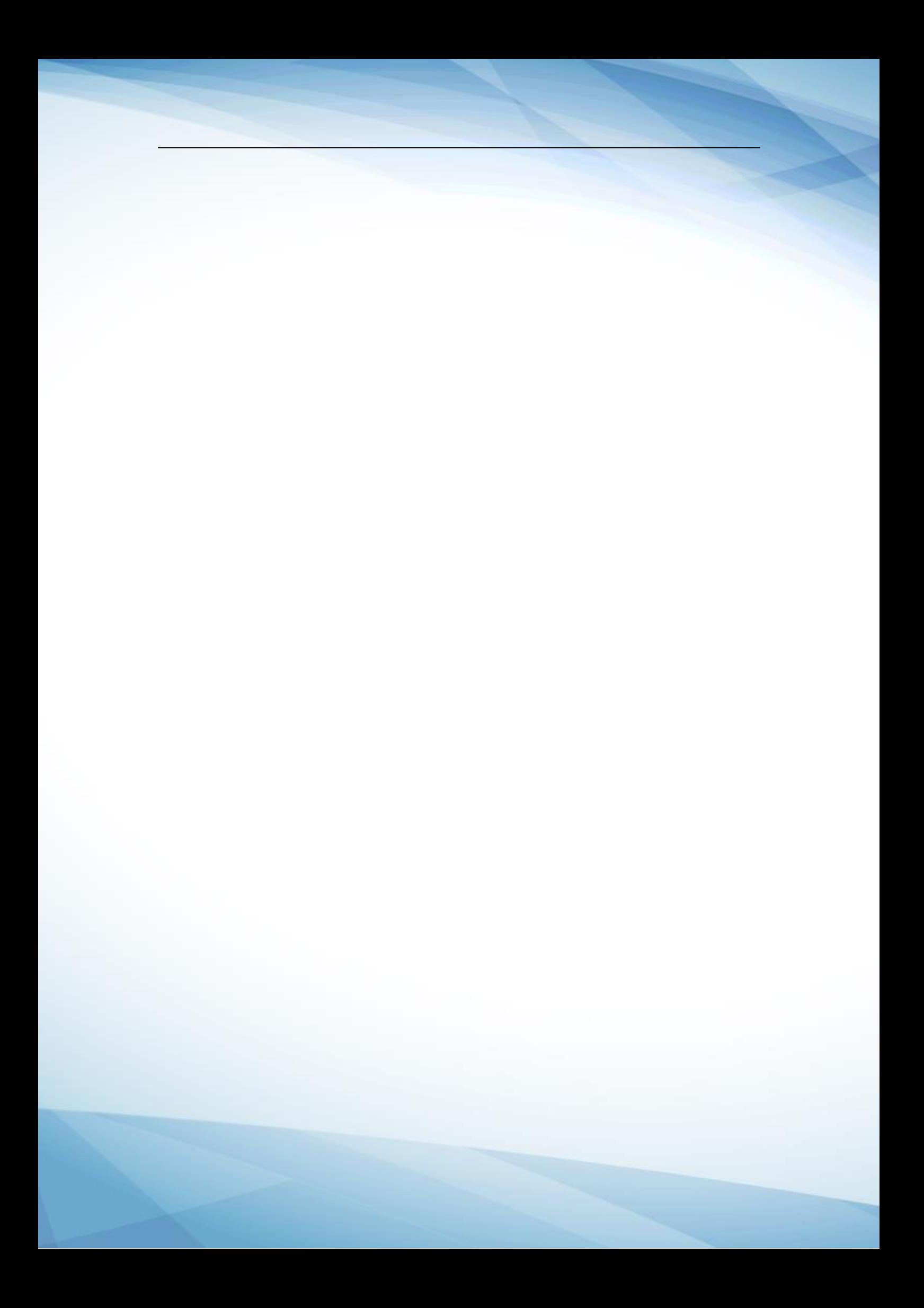

# <span id="page-3-0"></span>一、**NLPIR** 平台简介

 $\mathcal{N}_{\cancel{R}}^{l_P}$ 

NLPIR 大数据语义智能分析平台,针对大数据内容处理的需要, 融合了网络精准采集、自然语言理解、文本挖掘和网络搜索的技术, 提供客户端工具、云服务、二次开发接口。平台先后历时十八年,服 务了全球四十万家机构用户,是大数据时代语义智能分析的一大利器。

开发平台由多个中间件组成,各个中间件 API 可以无缝地融合到 客户的各类复杂应用系统之中,可兼容 Windows,Linux,Android, Maemo5, FreeBSD 等不同操作系统平台, 可以供 Java, C, C#等各类 开发语言使用。

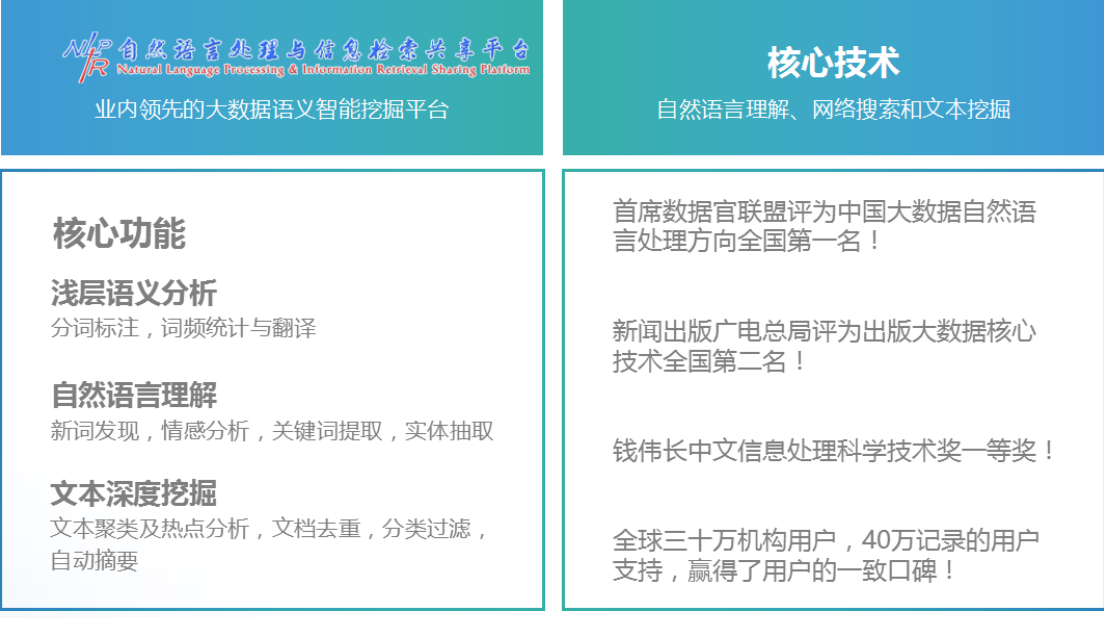

图 1.1 NLPIR 大数据语义智能分析平台简介

NLPIR 大数据语义智能分析平台的十三大功能:

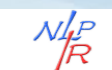

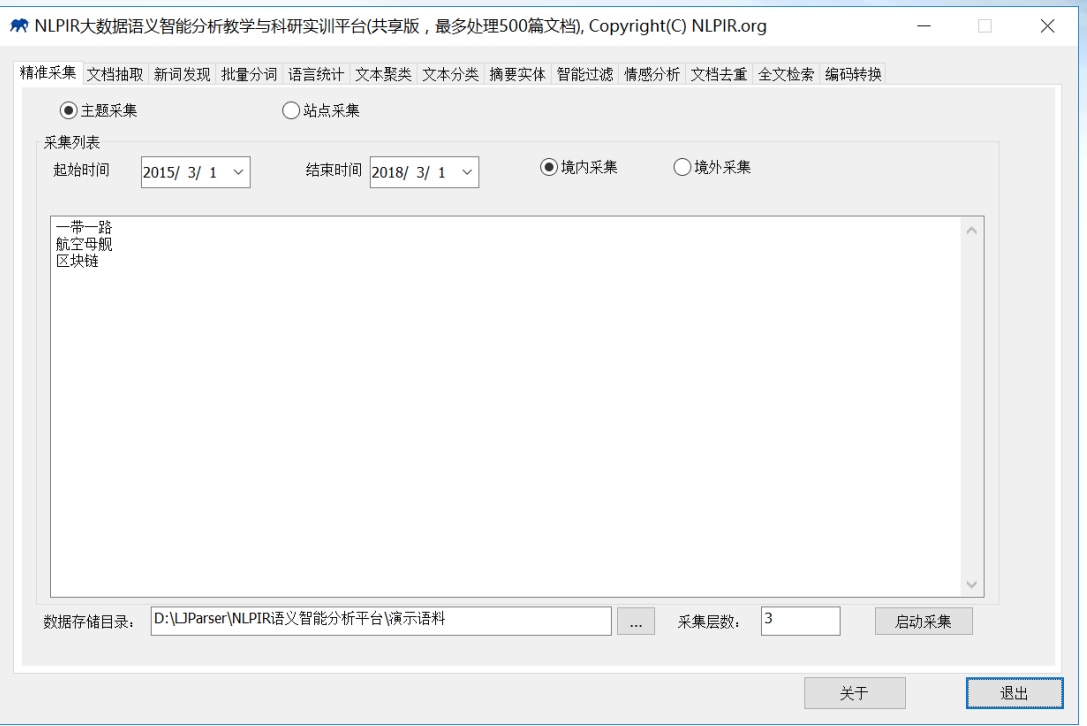

图 1.2 NLPIR 大数据语义智能分析平台客户端

1. 精准采集

对境内外互联网海量信息实时精准采集,有主题采集(按照信 息需求的主题采集)与站点采集两种模式(给定网址列表的站内定 点采集功能)。可帮助用户快速获取海量信息。

2. 文档抽取

对 doc、excel、pdf 与 ppt 等多种主流文档格式,进行文本信息 抽取,信息抽取准确,效率达到大数据处理的要求。

3. 新词发现

新词发现能从文本中挖掘出具有内涵新词、新概念,用户可以 用于专业词典的编撰,还可以进一步编辑标注,导入分词词典中, 提高分词系统的准确度,并适应新的语言变化。

关键词提取能够对单篇文章或文章集合,提取出若干个代表文

第 2 页 共 53 页

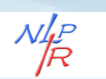

章中心思想的词汇或短语,可用于精化阅读、语义查询和快速匹配 等。

3. 批量分词

对原始语料进行分词、自动识别人名地名机构名等未登录词、 新词标注以及词性标注。可在分析过程中,导入用户定义的词典。

5. 语言统计

针对切分标注结果,系统可以自动地进行一元词频统计、二元 词语转移概率统计(统计两个词左右连接的频次即概率)。针对常 用的术语,会自动给出相应的英文解释。

6. 文本聚类

能够从大规模数据中自动分析出热点事件,并提供事件话题的 关键特征描述。同时适用于长文本和短信、微博等短文本的热点分 析。

7. 文本分类

针对事先指定的规则和示例样本,系统自动从海量文档中识别 并训练分类。NLPIR 深度文本分类,可以用于新闻分类、简历分 类、邮件分类、办公文档分类、区域分类等诸多方面。

8. 摘要实体

自动摘要能够对单篇或多篇文章,自动提炼出内容的精华,方 便用户快速浏览文本内容。实体提取能够对单篇或多篇文章,自动 提炼出内容摘要,抽取人名、地名、机构名、时间及主题关键词; 方便用户快速浏览文本内容。

第 3 页 共 53 页

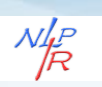

9. 智能过滤

对文本内容的语义智能过滤审查,内置国内最全词库,智能识 别多种变种:形变、音变、繁简等多种变形,语义精准排歧。

10. 情感分析

情感分析,针对事先指定的分析对象,系统自动分析海量文档 的情感倾向:情感极性及情感值测量,并在原文中给出正负面的得 分和句子样例。

11. 文档去重

能够快速准确地判断文件集合或数据库中是否存在相同或相似 内容的记录,同时找出所有的重复记录。

12. 全文检索

JZSearch 全文精准检索支持文本、数字、日期、字符串等各种 数据类型,多字段的高效搜索,支持 AND/OR/NOT 以及 NEAR 邻 近等查询语法,支持维语、藏语、蒙语、阿拉伯、韩语等多种少数 民族语言的检索。可以无缝地与现有文本处理系统与数据库系统融 合。

13. 编码转换

自动识别文档内容的编码,并进行自动转换,目前支持 Unicode/BIG5/UTF-8 等编码自动转换为简体的 GBK,同时将繁体 BIG5 和繁体 GBK 进行繁简转化。

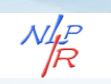

# <span id="page-7-0"></span>二、文件下载与说明

## <span id="page-7-1"></span>**2.1** 文件下载

NLPIR 大数据语义智能分析平台白皮书: [http://www.nlpir.org/NLPIR-Parser-](http://www.nlpir.org/NLPIR-Parser-WhitePaper.pdf)[WhitePaper.pdf](http://www.nlpir.org/NLPIR-Parser-WhitePaper.pdf) (约 3MB)

NLPIR 大数据语义智能分析平台: <http://www.nlpir.org/NLPIR-Parser.zip> (约 160MB)

打开浏览器,复制下载链接,即可启动下载。

# <span id="page-7-2"></span>**2.2** 文件说明

NLPIR-Paser 文件目录如下:

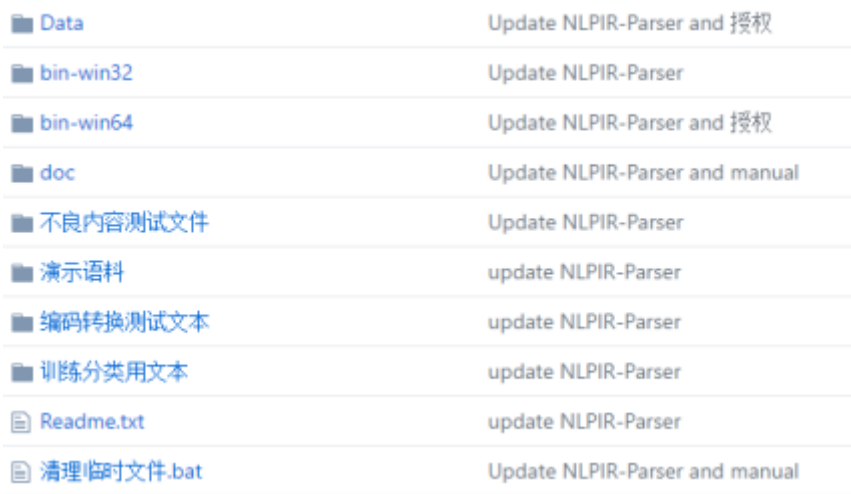

图 2.1 文件目录

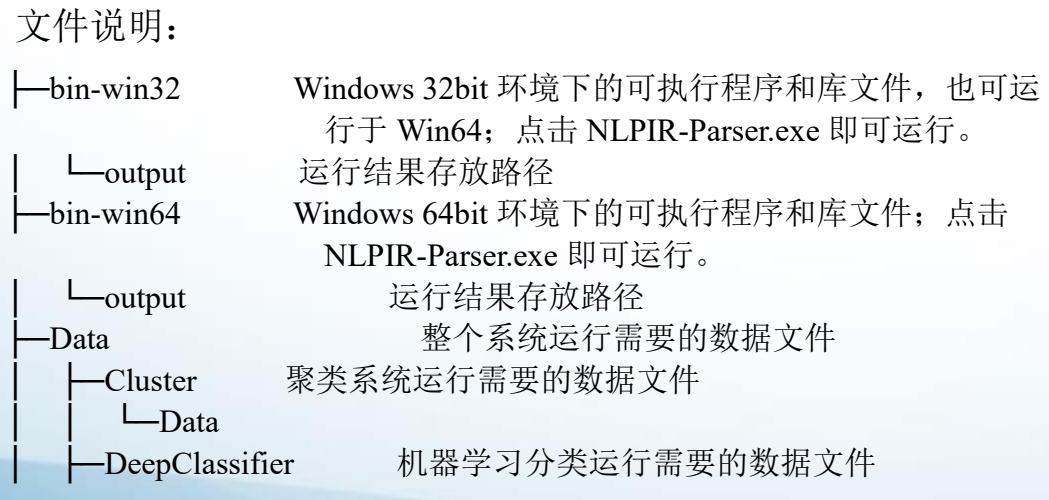

第 5 页 共 53 页

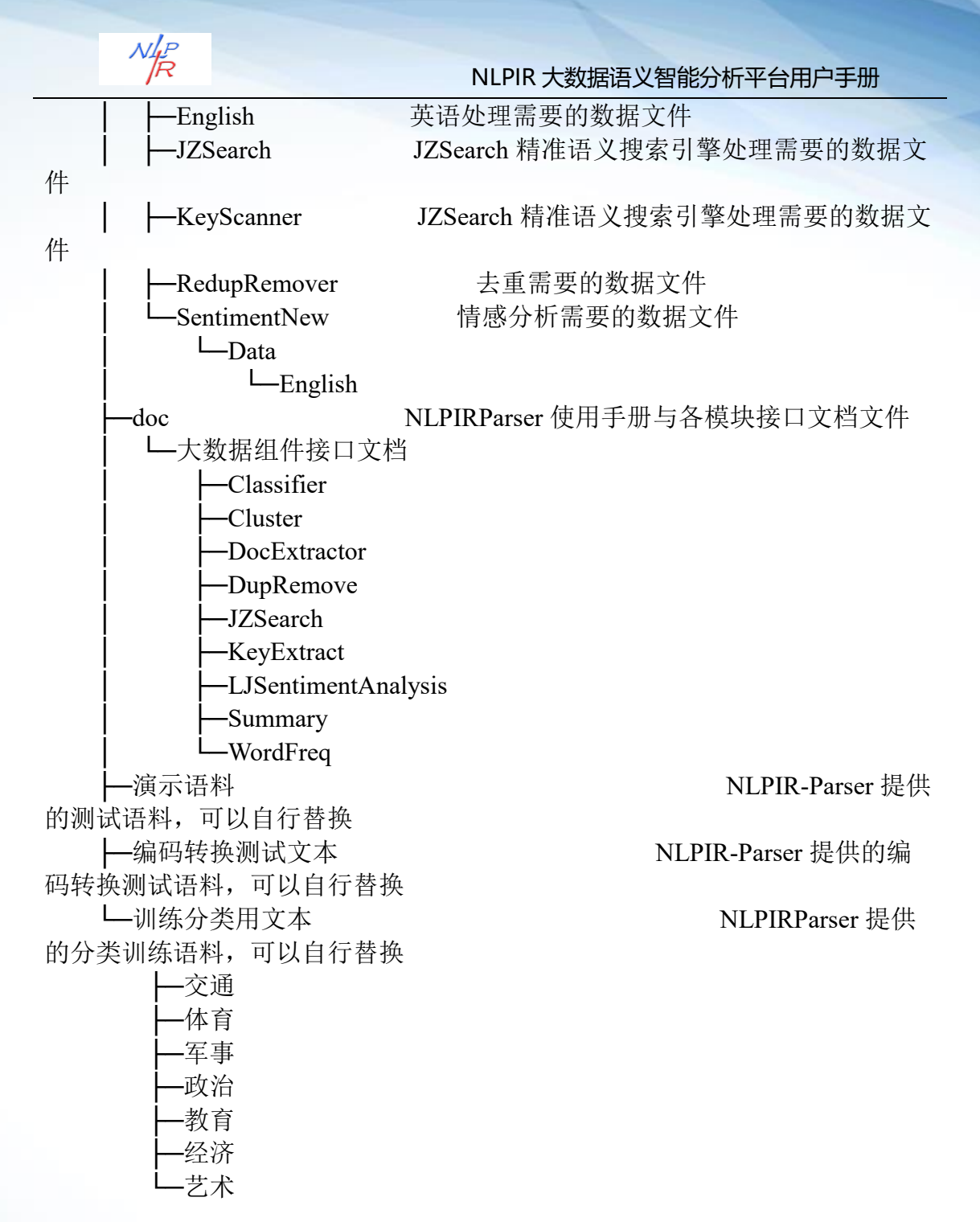

1. NLPIR-Parser.exe 可执行文件, 本版本为共享版本(只能处理 200 个文件,总量不超过 500KB 纯文本),大规模语料处理需要购 买正式版

2. 演示语料,用户可替换, 必须为文本文件, 如果为 GBK 以 外的编码,必须先进行编码识别与转换后方可进行其他操作。

3. 各种 dll 为各组件的调用接口,本演示程序全部基于已有的

第 6 页 共 53 页

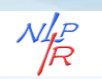

<span id="page-9-0"></span>调用接口实现;

# 三、各个功能操作指南

首先,用户需要启动程序,点击

C:\Users\Administrator\Desktop\NLPIR-paser/bin-win64/ 路径下的

NLPIR-Parser.exe 程序, 即可打开软件, 平台界面如下:

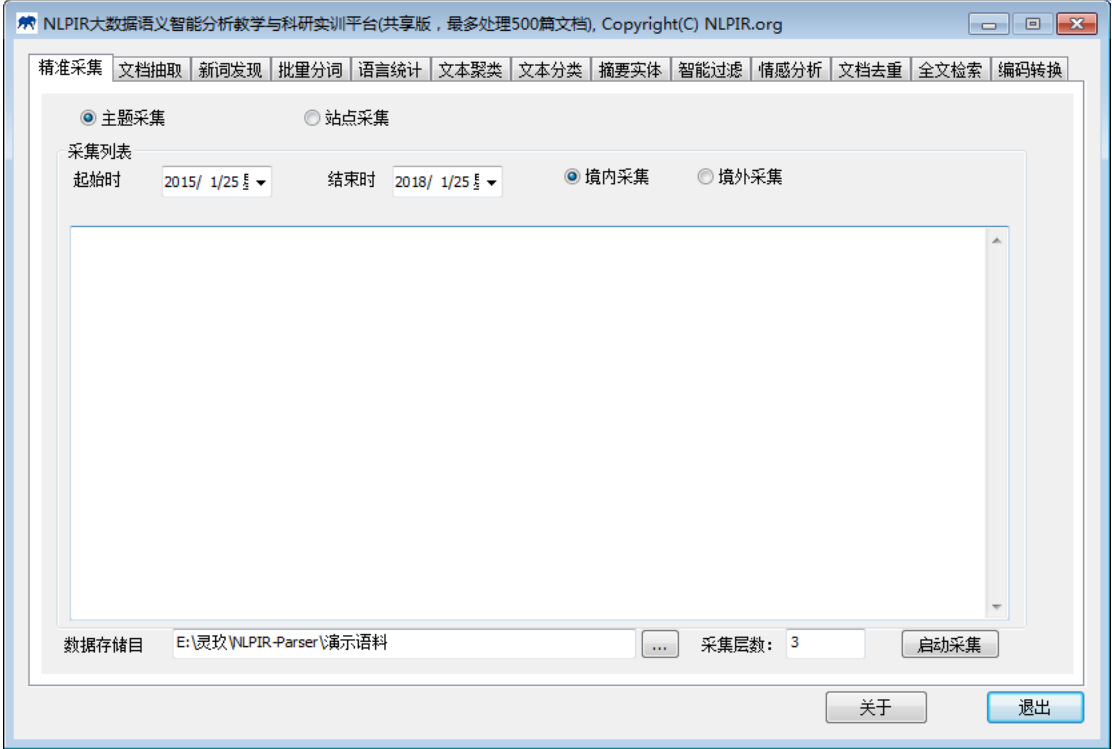

图 3.1 NLPIR 大数据语义智能分析平台界面

平台具有十三大功能:精准采集,文档抽取、新词发现、关键 词提取、批量分词、语言统计、文本聚类、文本分类、摘要实体、 智能过滤、情感分析、文档去重、全文检索和编码转换,用户可根 据需要选择使用。

注:平台内置测试语料,但用户仍可定义自己的语料(新建文

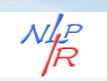

件夹放入自己的语料)。

### <span id="page-10-0"></span>**3.1** 精准采集

精准采集功能可实现对境内外互联网海量信息实时精准采集,有 主题采集(按照信息需求的主题采集)与站点采集两种模式(给定网 址列表的站内定点采集功能)。可帮助用户快速获取海量信息。

首先,点击"精准采集"模块(第一个功能模块),进入精准 采集模块。

> 主题采集

按照给定的关键词或主题词进行信息采集。

Step1: 选择"主题采集",在采集模块输入关键词, 例如"一带 一路"、"航空母舰"与"区块链"等三个主题,将启动主题采集程 序,按照给定的主题获取主流的新闻报道、BBS 与博客等内容。

Step2: 定义采集语料存放路径(默认路径: NLPIR-Parser\演示语 料)。系统默认采集时段为近3年,用户可在此时间段内自定义自己 的采集时间。

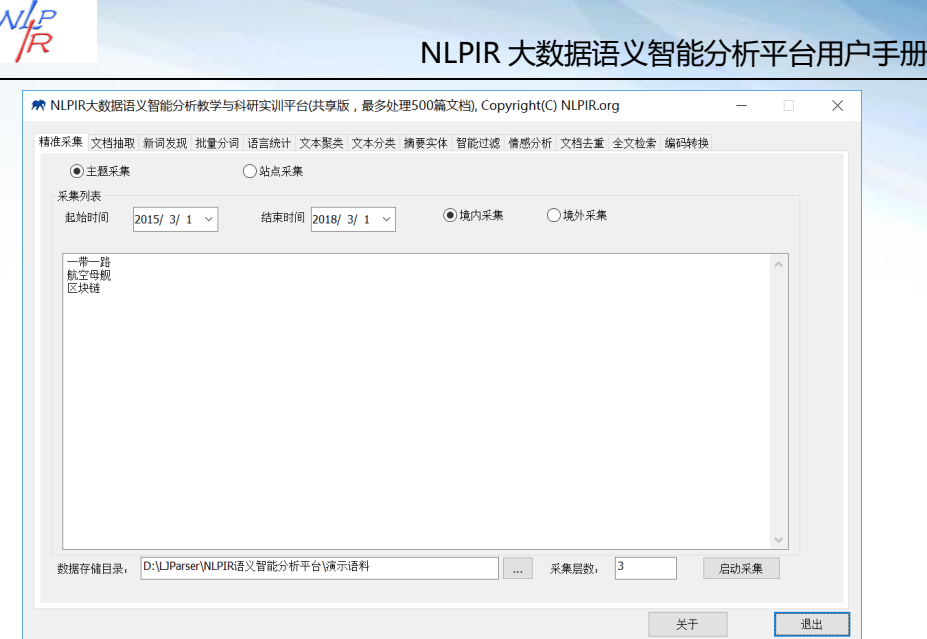

图 3.2 主题采集

Step3: 选择"境内采集",点击"启动采集",系统开始采集 信息。境外采集需要启动翻墙措施方可使用。

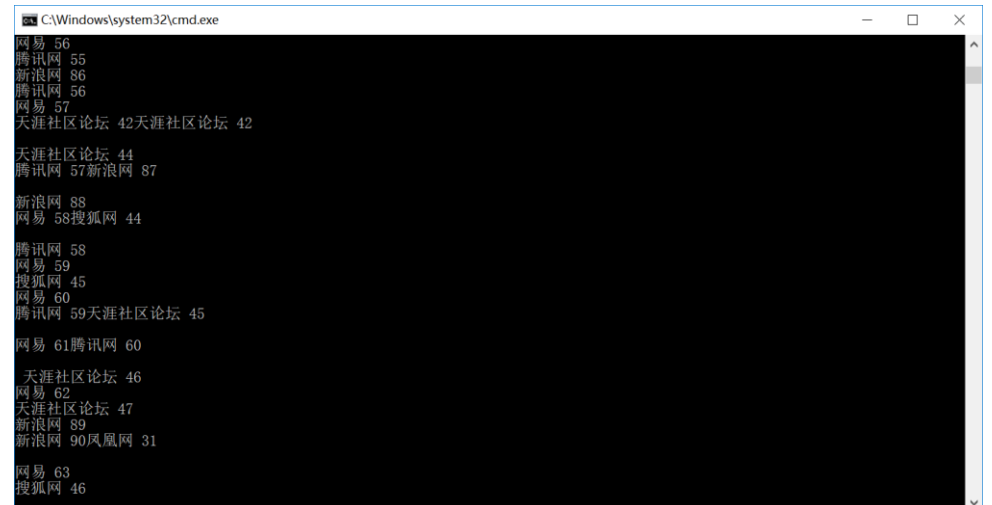

图 3.3 采集启动

▶ 站点采集

站点采集指的是按照给定的网址,在该网址内部垂直采集。

Step 1: 选择"站点采集",输入站点地址,例如:

http://news.sina.com.cn/。

Step 2: 定义采集时间与采集结果存放路径,点击"启动采

第 9 页 共 53 页

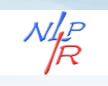

# 集",系统开始采集任务。

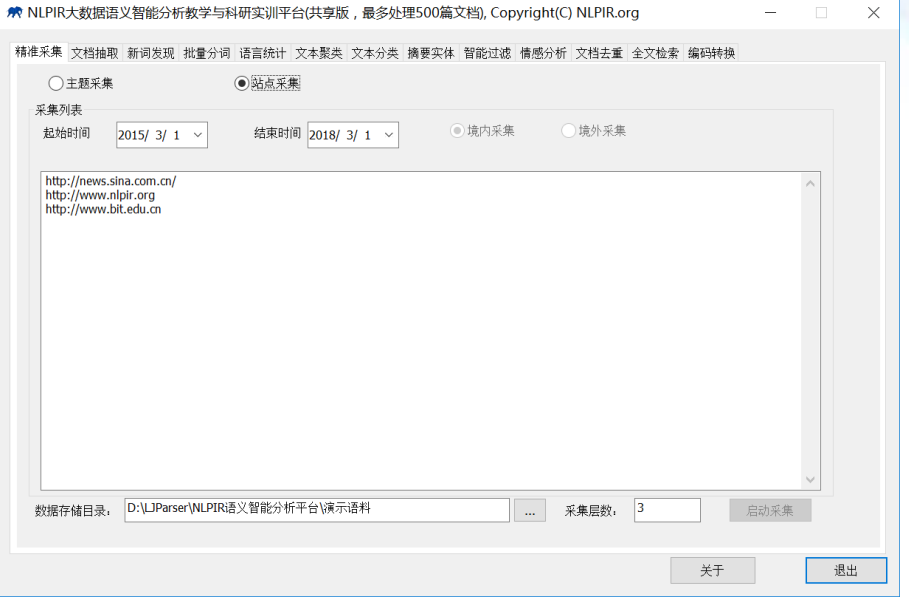

#### 图 3.4 站点采集

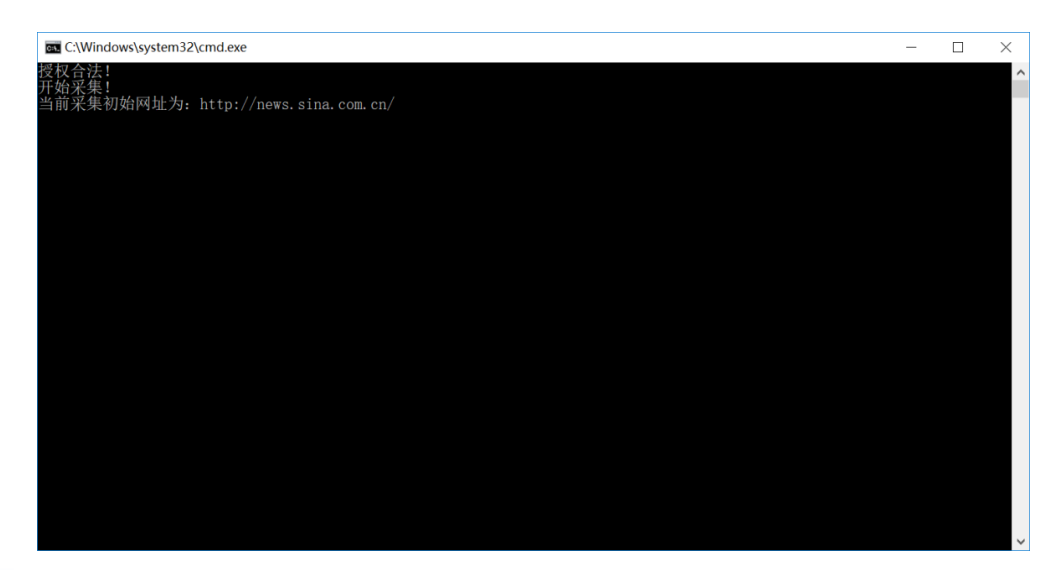

图 3.5 采集启动

采集结果文件夹包括:境内新闻、境外新闻与 bbs 以及通用采 集。其中的子目录中的数字指的是文章发布的日期,如境内新闻 20180301:指的是 2018 年 3 月 1 日的境内新闻。

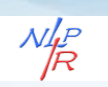

## <span id="page-13-0"></span>**3.2** 文档抽取

文档抽取功能对 doc、excel、pdf 与 ppt 等多种主流文档格式,进 行文本信息抽取,信息抽取准确,效率达到大数据处理的要求。

Step1: 点击"文档抽取",系统进入文档抽取功能模块。在"文 档所在路径"输入框中输入或选择需要需要抽取的文档文件,例 如:\NLPIR-Parser\文档抽取。

Step2: 在"结果存放路径"选择文档抽取完成文件存放的地址路 径,例如:\NLPIR-Parser\文档抽取。

Step3: 点击"文档解析抽取",系统即可开始文档抽取。

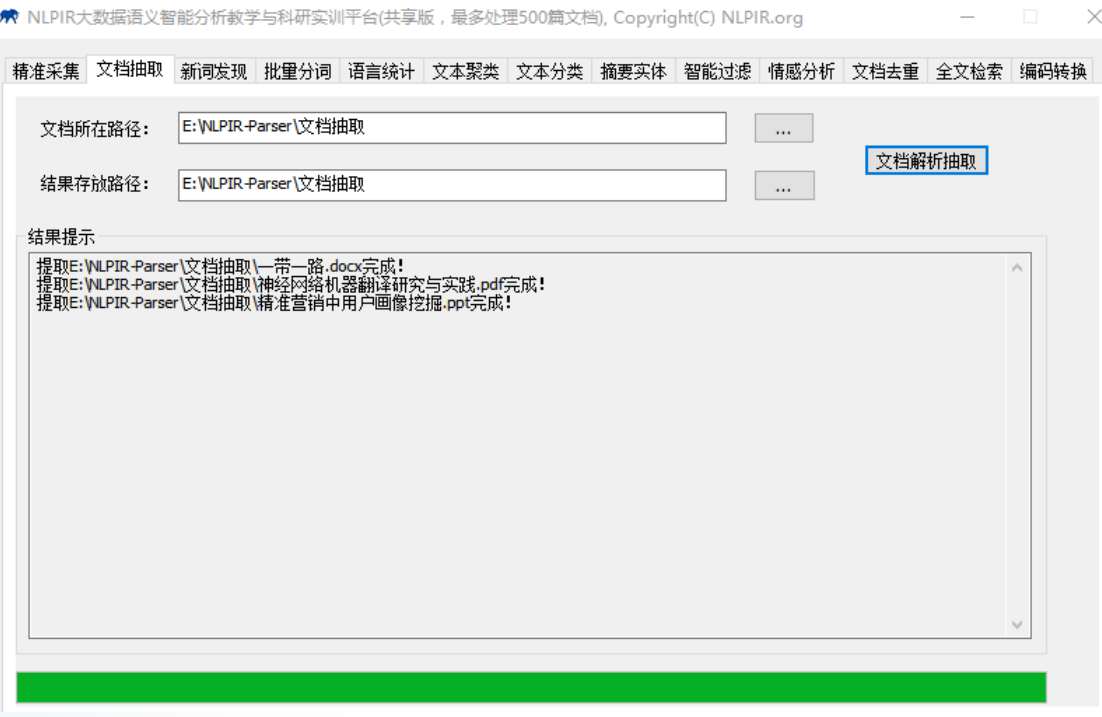

图 3.6 文档抽取

平台抽取完成的文档以文本文件的格式保存。

第 11 页 共 53 页

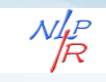

```
NLPIR-Parser > 文档抽取
```
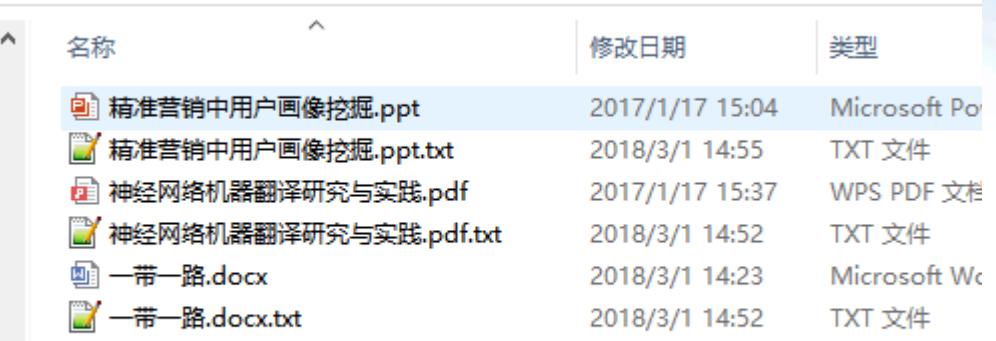

图 3.7 文档抽取结果文件

文件抽取具有非常高的准确率。

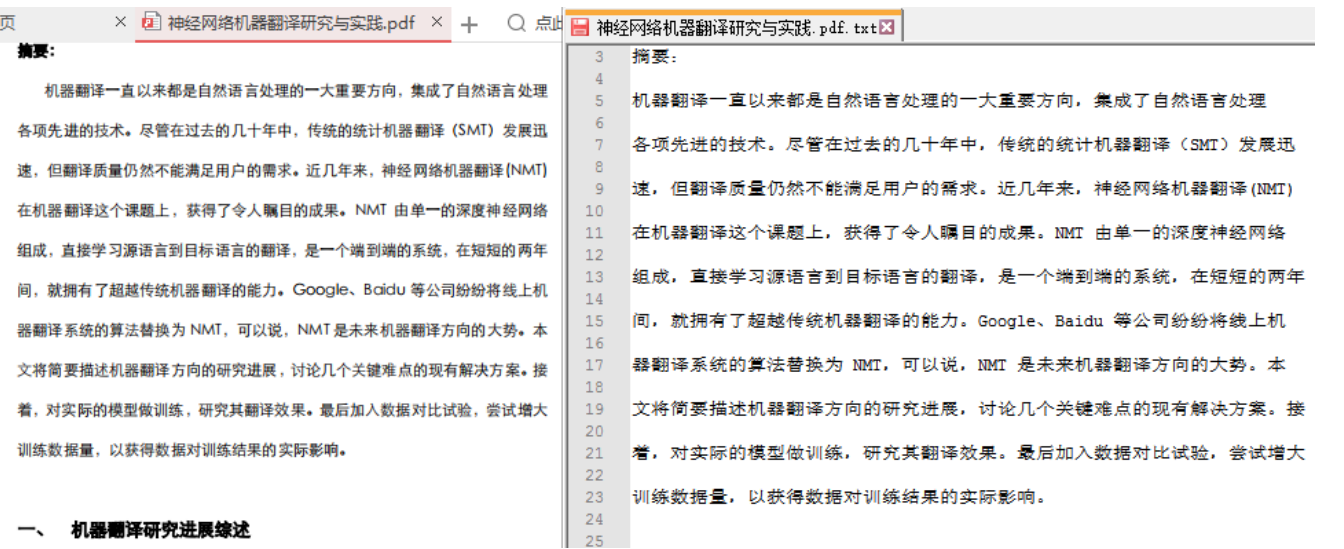

图 3.8 文档抽取效果

# <span id="page-14-0"></span>**3.3** 新词、关键词提取

新词发现模块包括新词发现与关键词抽取两个功能。

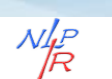

# **3.3.1** 新词发现

新词发现能从文本中挖掘出具有内涵新词、新概念,用户可以用 于专业词典的编撰,还可以进一步编辑标注,导入分词词典中,提高 分词系统的准确度,并适应新的语言变化。

Step1:点击"新词发现",系统进入新词发现与关键词提取功能 模块。在"语料源所在路径"输入框中输入或选择需要提取新词的语 料所在路径。

如果"语料源所在路径"是通过选择文件夹方式确定,则系统会 自动指定"新词存放地址"为当前工作目录\output\NewTermlist.txt; 如果"语料源所在路径"是由手动输入,则需要指定输出的"新词存 放地址"。

Step2: 点击"新词提取",系统开始进行发现新词任务。

新词提取结果输出到"新词存放地址"所指定的文件,另外也会 输出到结果提示框中。

例:使用十九大报告作为语料源,进行新词发现的分析操作演 示。

首先,选择语料源文件夹

C:\Users\Administrator\Desktop\NLPIR-Parser\十九大报告全文,点击 "新词提取",结果如下:

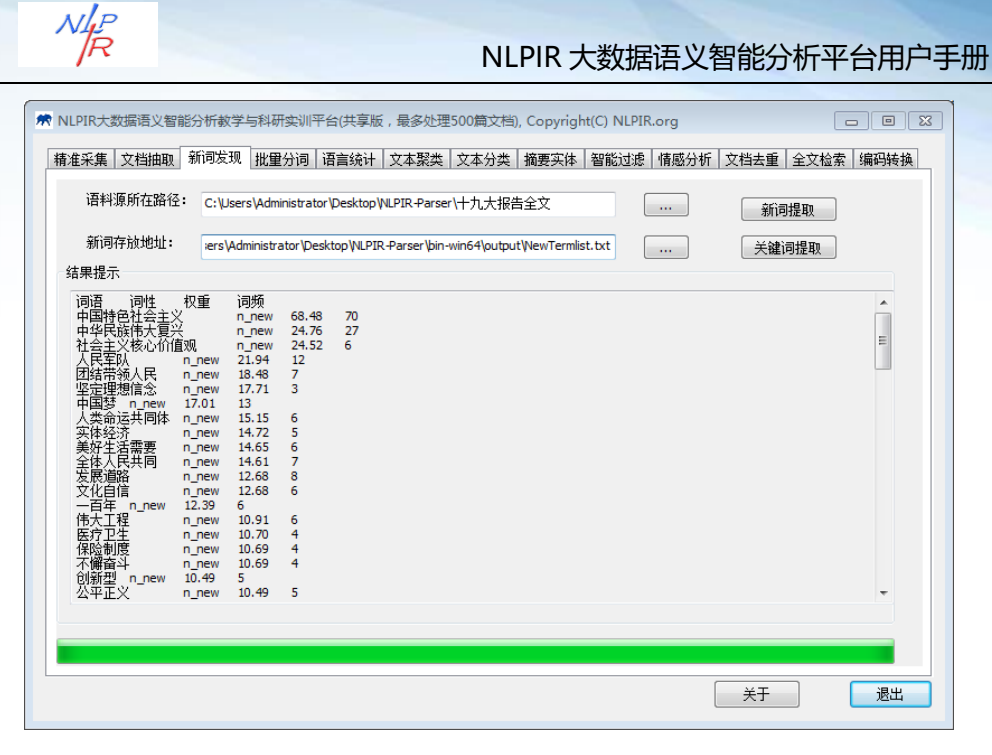

图 3.9 新词提取

新词分析内容包括: 词语、词性、权重和词频统计, NewTermlist ( C:\Users\Administrator\Desktop\NLPIR-Parser\binwin64\output\NewTermlist.txt)是新词提取结果文件。

本步骤所得到的新词,可以作为分词标注器的用户词典导入,从 而使分词结果更加准确。对于不需要导入新词的用户,本步骤可以跳 过。

# **3.3.2** 关键词提取

关键词提取能够对单篇文章或文章集合,提取出若干个代表文章 中心思想的词汇或短语,可用于精化阅读、语义查询和快速匹配等。

例:使用十九大报告全文(文本文件)作为语料源,进行关键 词提取的分析操作。

首先,选择语料源文件夹

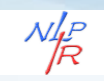

C:\Users\Administrator\Desktop\NLPIR-Parser\十九大报告全文,点击

"关键词提取",结果如下:

|                | A C:\Users\Administrator\Desktop\十九大报告解读\关键词.txt - Notepad++           |                     |                |                         |                |    |    |  |  |
|----------------|------------------------------------------------------------------------|---------------------|----------------|-------------------------|----------------|----|----|--|--|
|                | 文件(F) 编辑(E) 搜索(S) 视图(V) 编码(N) 语言(L) 设置(T) 工具(O) 宏(M) 运行(R) 插件(P) 窗口(W) |                     |                |                         |                |    |    |  |  |
|                | R 2 2 2 4 3 4 4 4 6 7 6 2 6 7 8 9 8 8 8 7 8 9 8 9 8 9                  |                     |                |                         |                |    |    |  |  |
|                | ■ 关键词. txt区                                                            |                     |                |                         |                |    |    |  |  |
| $\mathbf{1}$   | 词语<br>词性                                                               | 1 杖重する こうしょう        | 词频             | 长度                      |                |    |    |  |  |
| $\overline{2}$ | 实现中华民族伟大复兴                                                             |                     | n new 4.54     |                         |                | 19 | 10 |  |  |
| 3              | 中国特色社会主义进入                                                             |                     | n_new 2.88     |                         |                | 6  | 10 |  |  |
| $\overline{4}$ | 决胜全面建成小康社会                                                             |                     | n new          | 4.18                    |                | 5  | 10 |  |  |
| 5              | 社会主义核心价值观                                                              |                     | n new          | 24.52                   | 6              | 9  |    |  |  |
| 6              | 构建人类命运共同体                                                              |                     | n new 3.82     |                         | 5              | 9  |    |  |  |
| $\overline{7}$ | 中国特色社会主义                                                               |                     | n new 68.56 70 |                         |                | 8  |    |  |  |
| 8              | 中华民族伟大复兴                                                               |                     | n new 24.76    |                         | 27             | 8  |    |  |  |
| $\overline{9}$ | 全面建成小康社会                                                               |                     | n new 7.03     |                         | 14             | 8  |    |  |  |
| 10             | 全体人民共同富裕                                                               |                     | n new 4.75     |                         | 6              | 8  |    |  |  |
| 11             | 团结带领人民进行                                                               |                     | n new 4.42     |                         | 3              | 8  |    |  |  |
| 12             | 社会主义市场经济                                                               |                     | n new 7.76     |                         | $\overline{2}$ | 8  |    |  |  |
| 13             | 马克思主义中国化                                                               |                     | n new 7.76     |                         | $\overline{2}$ | 8  |    |  |  |
| 14             | 人类命运共同体                                                                | n new 15.15         |                | $-6$                    | $\overline{7}$ |    |    |  |  |
| 15             | 马克思列宁主义                                                                | 6.35<br>n.          | 5              | $\overline{7}$          |                |    |    |  |  |
| 16             | 中华人民共和国                                                                | 1.21<br>ns          | $\overline{2}$ | $\overline{7}$          |                |    |    |  |  |
| 17             | 新民主主义革命                                                                | 1.61<br>n           | $\overline{7}$ |                         |                |    |    |  |  |
| 18             | 人民当家作主                                                                 | n new 16.43         |                | 11                      | 6              |    |    |  |  |
| 19             | 团结带领人民                                                                 | n new 18.48         |                | $7^{\circ}$             | $\epsilon$     |    |    |  |  |
| 20             | 全体人民共同                                                                 | n new 14.61         |                | $7\phantom{.0}$         | 6              |    |    |  |  |
| 21             | 美好生活需要                                                                 | n new 14.65         |                | 6                       | 6              |    |    |  |  |
| 22             | 非公有制经济                                                                 | n new 12.63         |                | 4                       | $\epsilon$     |    |    |  |  |
| 23             | 中国共产党人                                                                 | n new 10.69         |                | 4                       | $\epsilon$     |    |    |  |  |
| 24             | 坚定理想信念                                                                 | n new 17.71         |                | 3                       | 6              |    |    |  |  |
| 25             | 爱国统一战线                                                                 | n new 10.36         |                | 3                       | 6              |    |    |  |  |
| 26             | 人民代表大会                                                                 | n new               | 8.26           | $\overline{\mathbf{3}}$ | 6              |    |    |  |  |
| 27             | 历史唯物主义                                                                 | n<br>1.61           | - 6            |                         |                |    |    |  |  |
| 28             | 辩证唯物主义                                                                 | 1.61<br>$\mathbf n$ | - 6            |                         |                |    |    |  |  |
|                |                                                                        |                     |                |                         |                |    |    |  |  |

图 3.10:关键词提取结果

关键词分析内容包括: 词语、词性、权重和词频统计, keylist ( C:\Users\Administrator\Desktop\NLPIR-Parser\binwin64\output\keylist.txt)是关键词提取结果文件。

### <span id="page-17-0"></span>**3.4** 批量分词

批量分词能够对原始语料进行分词,自动识别人名地名机构名等 未登录词,新词标注以及词性标注。并可在分析过程中,导入用户定 义的词典。

用户点击"批量分词",进入系统分词功能模块。

1)导入用户词典

用户可自定义自己的词典,并将词典导入,分词过程将会融合用

第 15 页 共 53 页

 $N_{\!\overline{\cal R}}^{lP}$ 

户的自定义词典。

例如,将十九大报告新词提取作为用户新词导入

Step1: 新词存放地点选择 new termlist (新词)文件, 文件路径: C:\Users\Administrator\Desktop\NLPIR-Parser\bin-

win64\output\NewTermlist.txt;指定新词文件,用户可以对新词列表进 行编辑(注:每行一个用户词与词性,系统给出的标注默认为 newword, 用户可以根据实际情况进行校对,词性可以标注为任意字符串,系统 不做限制)。

Step2: 点击"导入用户词典", 在结果提示框中会显示是否导入 成功。对于不需要导入新词的用户,本步骤可以跳过。

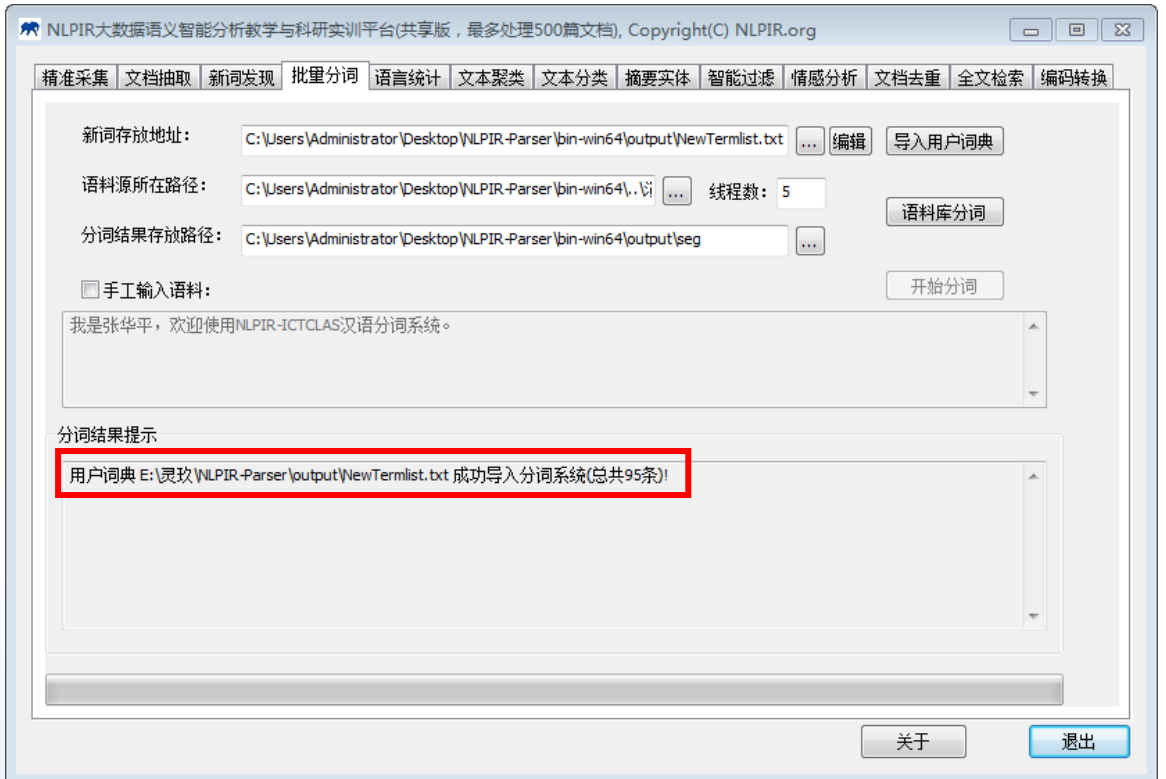

#### 图 3.11 导入用户词典

### 2)批量分词

Step1: 选择语料源文件(十九大报告), 文件路径:

第 16 页 共 53 页

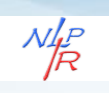

C:\Users\Administrator\Desktop\NLPIR-Parser\十九大报告全文;该目 录下的语料可以与新词发现中所使用的语料相同,也可以不同,根据 用户需求确定。

选择语料源所在路径后,系统会指定默认的"分词结果存放路径" 为: 当前工作目录\output\seg。用户也可以指定其它输出路径。分词及 词性标注结果以 txt 格式文件存放,文件名与源语料中的文件名一致。

Step2: 点击"语料库分词",系统开始分词与词性标注。处理完 成后,结果输出到"分词结果存放路径"目录下,系统会在完成时自 动为用户打开该目录。

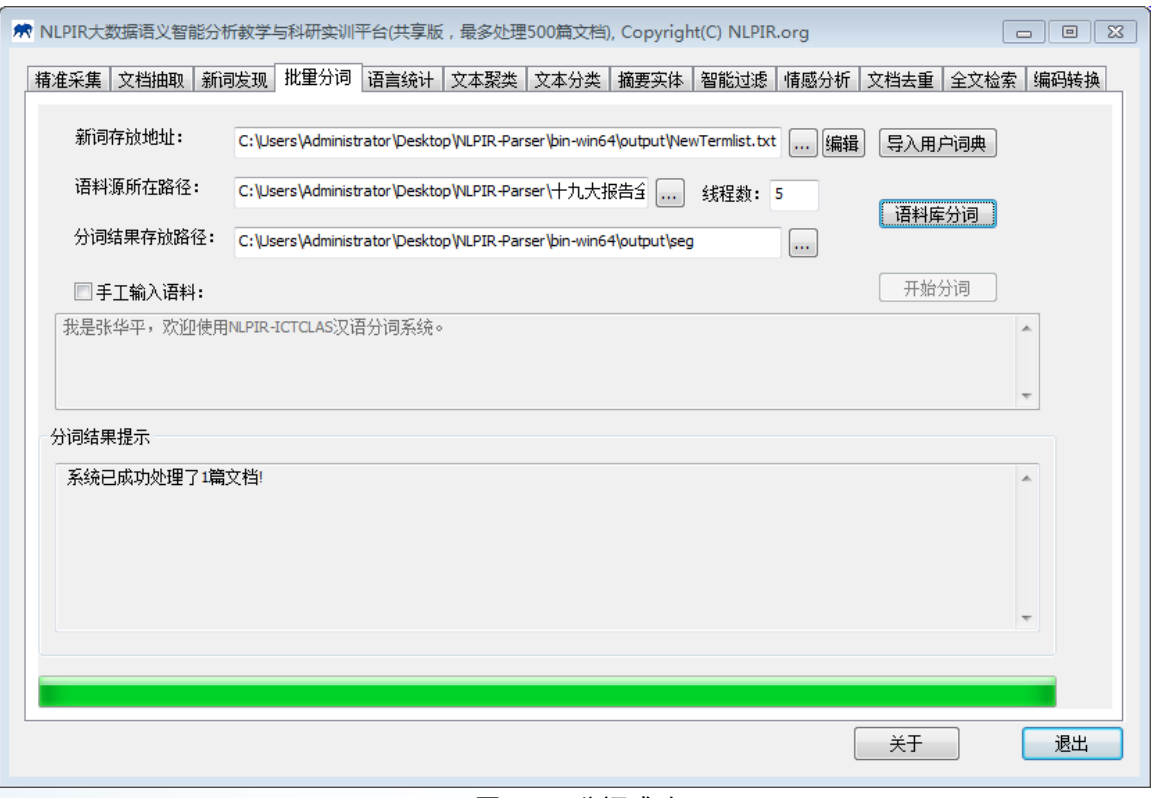

图 3.12 分词成功

分词结果文件地址:C:\Users\Administrator\Desktop\NLPIR-

Parser\bin-win64\output\seg。分词效果如下:

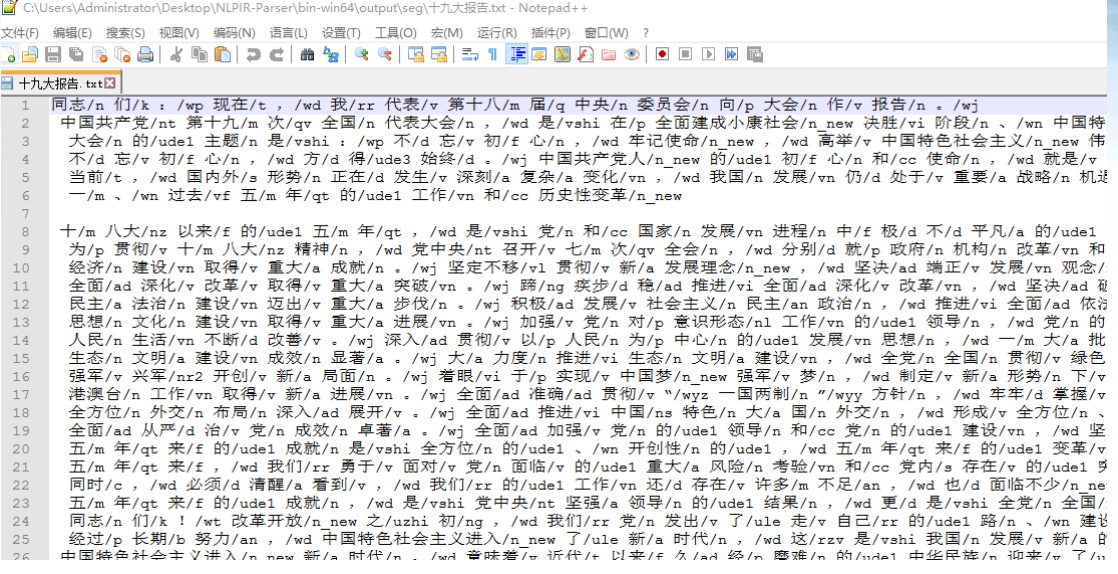

#### 图 3.13 分词效果

注:系统支持用户手动输入语料进行分词。

### <span id="page-20-0"></span>**3.5** 语言统计

 $\mathcal{N}_{\cancel{R}}^{l_P}$ 

语言统计功能针对切分标注结果,系统可以自动地进行一元词频 统计、二元词语转移概率统计(统计两个词左右连接的频次即概率)。 针对常用的术语,会自动给出相应的英文解释。

用户点击"语言统计",进入系统语言统计功能模块。

Step1: 选择分词结果文件作为语言统计的输入文件 C:\Users\Administrator\Desktop\NLPIR-Parser\bin-win64\output\seg。

指定"分词结果路径"之后,系统会指定一个默认的"统计输出 路径:当前工作目录\output。用户也可以指定其它输出路径。

Step2: 点击"词频统计与翻译",系统开始统计词频、共现词对 频率等信息。

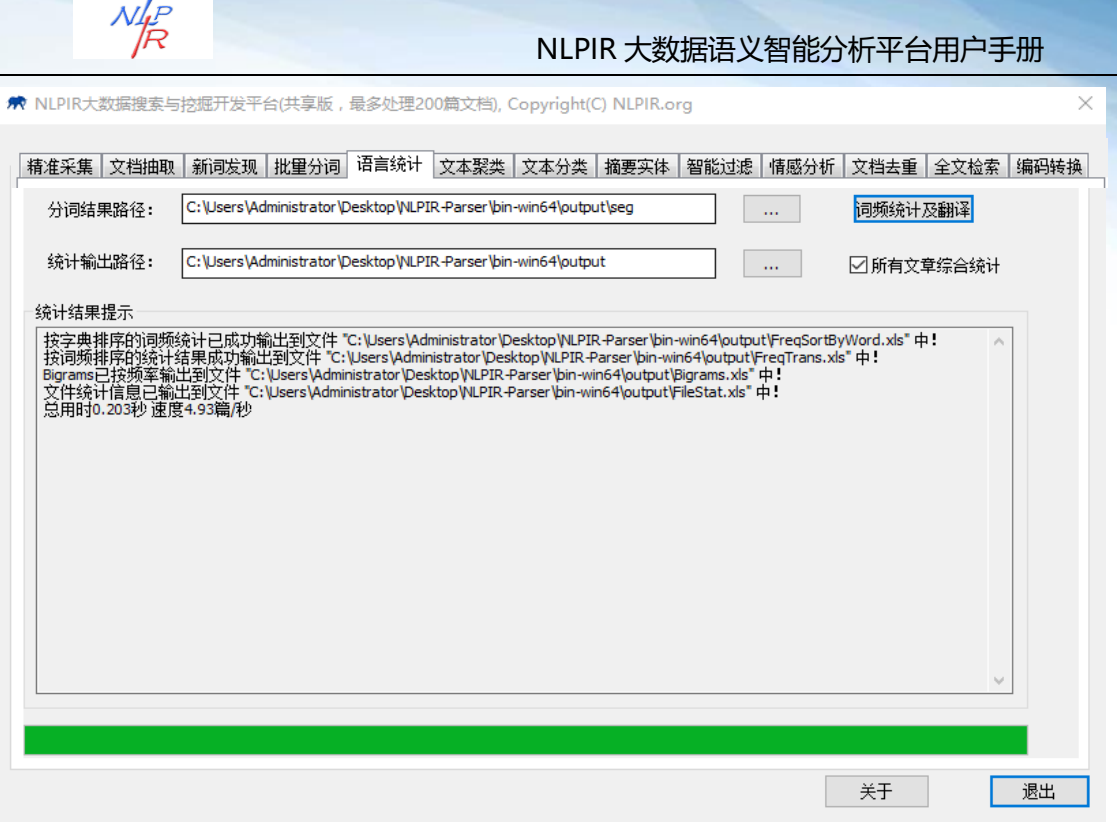

图 3.14 词频统计

词频统计及翻译分析结果有四个输出文件,分别为:

按字典排序的词频统计已成功输出到文件

"C:\Users\Administrator\Desktop\NLPIR-Parser\bin-

win64\output\FreqSortByWord.xls"中!

按词频排序的统计结果成功输出到文件

"C:\Users\Administrator\Desktop\NLPIR-Parser\bin-

win64\output\FreqTrans.xls"中!

Bigrams 已按频率输出到文件

"C:\Users\Administrator\Desktop\NLPIR-Parser\bin-

win64\output\Bigrams.xls"中!

- 文件统计信息已输出到文件
	- "C:\Users\Administrator\Desktop\NLPIR-Parser\bin-

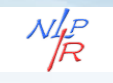

win64\output\FileStat.xls"中!

打开"按词频排序的统计结果输出文件",可看到词频统计结

果:

|                |        | B                              |     |                         | F. | F                                                                                      | G. | H |  | K |  |
|----------------|--------|--------------------------------|-----|-------------------------|----|----------------------------------------------------------------------------------------|----|---|--|---|--|
|                |        | 总词数为:1040, 厂有词的平均频率为:17.688462 |     |                         |    |                                                                                        |    |   |  |   |  |
| 2              | 词语     | 词性                             | 词频  | 一元概率  译文                |    |                                                                                        |    |   |  |   |  |
| 3              |        | wd                             |     | 1345 0.073114           |    |                                                                                        |    |   |  |   |  |
| $\overline{4}$ | $\sim$ | wn                             |     | 876 0.047619            |    |                                                                                        |    |   |  |   |  |
| 5.             | 的      | ude1                           |     |                         |    | 695 0.03778 target; bull's-eye 有~放矢 shoot the arrow at the target; have a de           |    |   |  |   |  |
| 6              | ۰      | wj                             |     | 618 0.033594            |    |                                                                                        |    |   |  |   |  |
| $7 -$          | 和      | cc                             |     | 375 0.020385 mix: blend |    |                                                                                        |    |   |  |   |  |
| 8 <sup>1</sup> | 匟      | In.                            | 195 |                         |    | 0.0106 ①(政党) political party; party ②(指中国共产党) the Party (the C                         |    |   |  |   |  |
| 9.             | 人民     | In.                            |     |                         |    | 155 0.008426 the people; popular (adj.) 世界各国~ peoples of the world ~之间的耶               |    |   |  |   |  |
| 10 是           |        | vshi                           |     |                         |    | 148 0.008045 ①(对;正确) correct; right ②(表示答应) yes; right ~,我就来。 Y                        |    |   |  |   |  |
|                | 11 建设  | vn                             |     |                         |    | 144 0.007828 build; construct; construction (n.) 社会主义~ socialist constructio           |    |   |  |   |  |
|                | 12 坚持  | v                              |     |                         |    | 131 0.007121 persist in; persevere in; uphold; insist on; stick to; adhere to $\sim$ , |    |   |  |   |  |
| $13-1$         | 国家     | n                              |     |                         |    | 105 0.005708 country; state; nation 发展中~ developing countries 中等发达~ moder              |    |   |  |   |  |
|                | 14 发展  | v                              | 101 |                         |    | 0.00549①(变化)develop; expand; grow; development(n.) ~生产力 developmen;                    |    |   |  |   |  |
| 15 在           |        | p                              |     |                         |    | 97 0.005273 ①(存在; 生存) exist; be living ②(表示位置) at 在120 公里处 at 12                       |    |   |  |   |  |
|                | 16 社会  | n                              |     |                         |    | 93 0.005055 society; social (adj.) 工业~ industrial society 农业~ agricultural             |    |   |  |   |  |
| 17 新           |        | a                              |     |                         |    | 92 0.005001 ①(跟"老"或"旧"相对) new; fresh; up-to-date ~发明 a new invent:                     |    |   |  |   |  |
|                | 18 发展  | vn                             |     |                         |    | 91 0.004947 ①(变化)develop; expand; grow; development(n.) ~生产力 developmen <sup>.</sup>   |    |   |  |   |  |
|                | 19 政治  | 'n                             |     |                         |    | 90 0.004892 politics; political affairs                                                |    |   |  |   |  |
| $20-1$         | 要      | v                              |     |                         |    | 90 0.004892 ①(重要) important; essential ~事 an important matter ②(希望得到                   |    |   |  |   |  |
|                | 21 制度  | n                              |     |                         |    | 89 0.004838 ①(规章) rules: regulations 税收~ tax rules and regulations ②(体                 |    |   |  |   |  |
|                | 22 推进  | vi                             |     |                         |    | 81 0.004403 ① (推动前进) push on: carry forward; advance; give impetus to $\sim$ 国         |    |   |  |   |  |
|                | 23 中国  | ns                             | 78. |                         |    | $0.00424$ China: Chinese (adj.)                                                        |    |   |  |   |  |

图 3.15 词频统计结果

由图所示,词频统计结果包括:词、词性、词频、一元概率和译 文。一元概率指的是单个词独立出现的概率,转移概率是两个词同时 出现的概率。

"党"的译文:①(政党) political party; party ①(指中国共产  $\hat{\mathbb{E}}$ ) the Party (the Communist Party of China)  $\lambda \sim$  join the Party 整~ Party consolidation  $\Box$  (集团) clique; faction; gang  $\overline{K}$  sworn follower  $\Box$  (偏袒) be partial to; take sides with  $\Box$  (亲族) kinsfolk; relatives  $\hat{\chi}$  ather's kinsfolk.

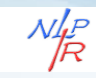

|                | A        | В       | С    | D        |
|----------------|----------|---------|------|----------|
| 1              | 二元词对总数为: | 1093    |      |          |
| $\overline{2}$ | 个词<br>前  | 后<br>个词 | 共现频次 | 转移概率     |
| 3              | 党        | 的       | 87   | 0.446154 |
| 4              | ,        | 坚持      | 43   | 0.03197  |
| 5              | ۰        | 要       | 38   | 0.061489 |
| 6              | ,        | 寔       | 38   | 0.028253 |
| $\overline{7}$ | 新        | 时代      | 35   | 0.380435 |
| 8              | 建设       | ,       | 34   | 0.236111 |
| 9              | y        | 推动      | 31   | 0.023048 |
| 10             | 体系       |         | 28   | 0.363636 |
| 11             | ۰        | 加强      | 28   | 0.045307 |
| 12             | 我们       | 党       | 28   | 0.4375   |
| 13             | ,        | 加强      | 26   | 0.019331 |
| 14             | 制度       | ,       | 26   | 0.292135 |
| 15             | ,        | 必须      | 25   | 0.018587 |
|                |          |         |      |          |

图 3.16 Bigrams 词频统计结果

### <span id="page-23-0"></span>**3.6** 文本聚类

文本聚类能够从大规模数据中自动分析出热点事件,并提供事 件话题的关键特征描述。同时适用于长文本和短信、微博等短文本 的热点分析。

用户点击"文本聚类",进入系统文本聚类功能模块。

Step1: 选择语料源文件夹(十九大报告), 设置参数和频繁出现 的领域干扰词。

Step2: 点击"聚类",系统进行分析并于结果提示框呈现语料所 描述的热点事件话题。

聚类结果文件: C:\Users\Administrator\Desktop\NLPIR-Parser\bin-win64\output\ClusterResult.xml!

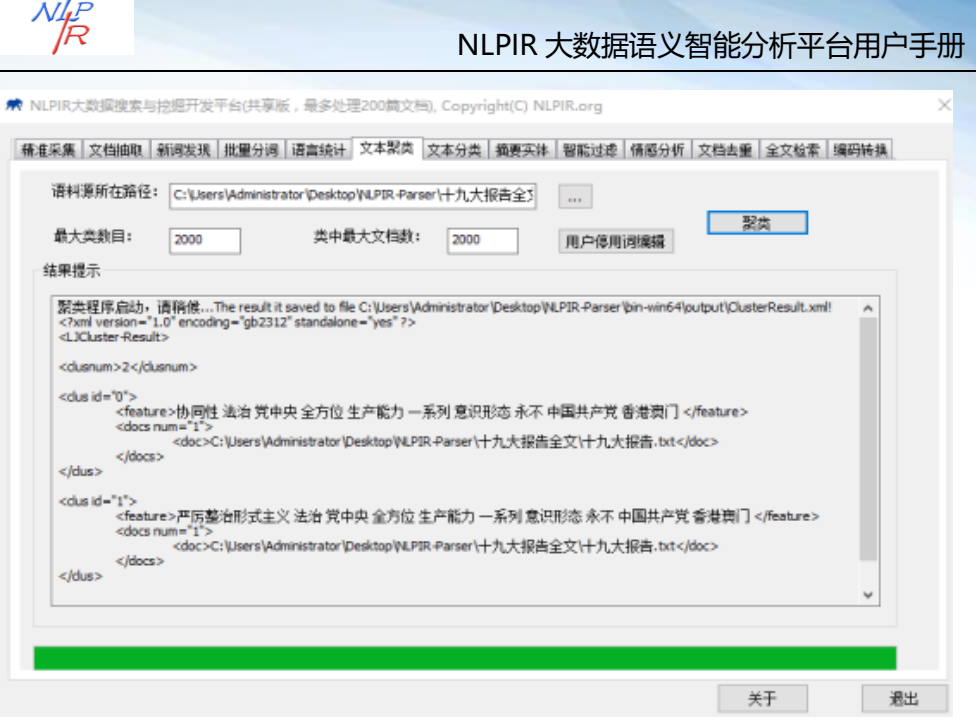

图 3.17 聚类

从分析结果来看,十九大报告的聚类特征为:协同性 法治 党中 央 全方位 生产能力 一系列 意识形态 永不 中国共产党 香港澳门

### <span id="page-24-0"></span>**3.7** 文本分类

文本分类能够针对事先指定的规则和示例样本,系统自动从海量 文档中识别并训练分类。NLPIR 深度文本分类,可以用于新闻分类、 简历分类、邮件分类、办公文档分类、区域分类等诸多方面。此外还 可以实现文本过滤,能够从大量文本中快速识别和过滤出符合特殊要 求的信息,可应用于品牌报道监测、垃圾信息屏蔽、敏感信息审查等 领域。

NLPIR 采用深度神经网络对分类体系进行了综合训练。演示平台 目前训练的类别只是新闻的政治、经济、军事等。我们内置的算法支 持类别自定义训练,该算法对常规文本的分类准确率较高,综合开放

第 22 页 共 53 页

×

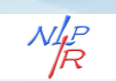

测试的 F 值接近 86%。

用户点击"文本分类",进入系统文本分类功能模块。

Step1:选择训练语料(各个类别需要按子文件夹排放),点击"训 练分类"按钮,系统进行类别特征的自学习;可以通过调节相似度, 来控制分类过滤的内容模糊匹配程度。

Step2: 选择测试语料文件夹,点击"分类过滤"按钮,系统返回 分类过滤的结果。训练结果如下:

★ NLPIR大数据搜索与按照开发平台(共享版,最多处理200篇文档)、Copyright(C) NLPIR.org

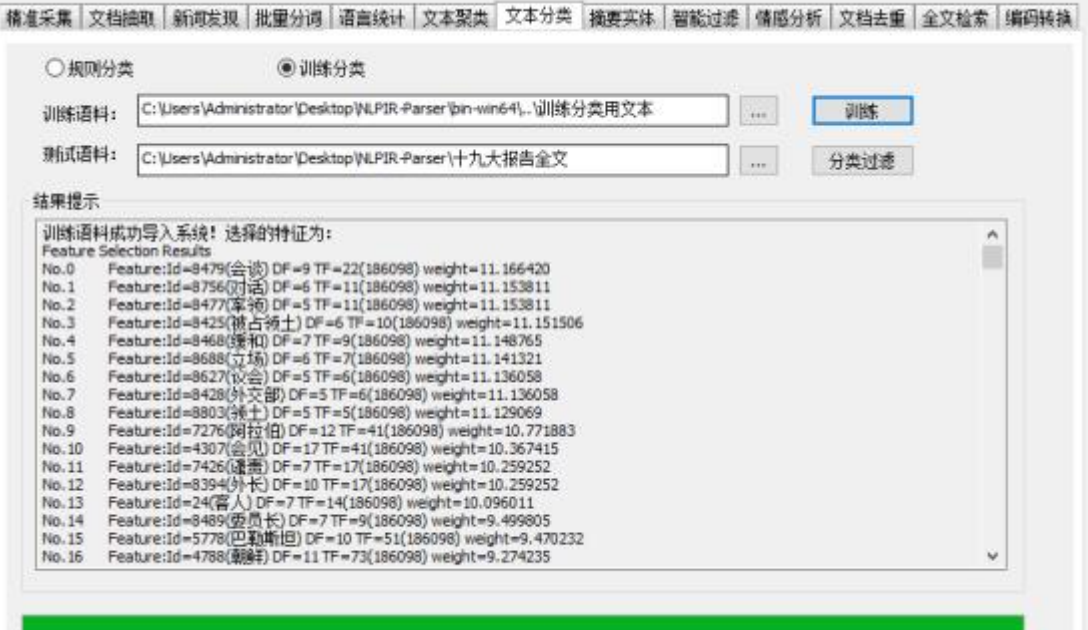

图 3.18 训练

Step3: 选择测试预料十九大报告,点击"分类过滤"。

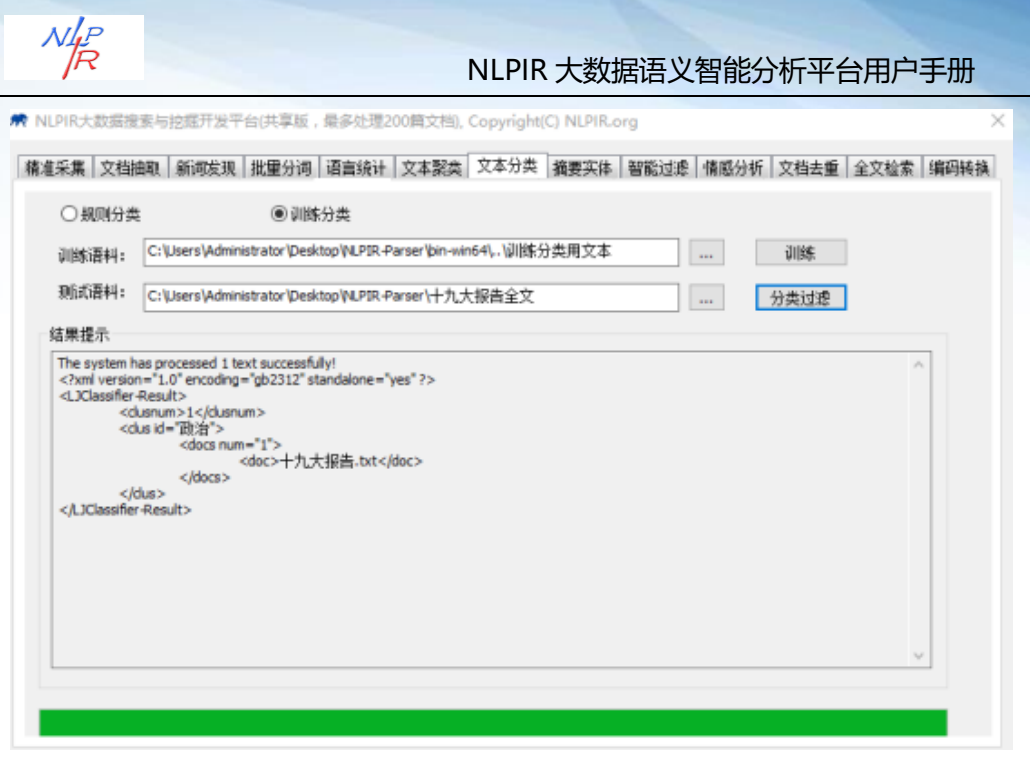

图 3.19 分类过滤

Clus id="政治",说明十九大报告文本分类分析结构果是政治类。

### <span id="page-26-0"></span>**3.8** 摘要实体

自动摘要能够对单篇或多篇文章,自动提炼出内容的精华,方便 用户快速浏览文本内容。实体提取能够对单篇或多篇文章,自动提炼 出内容摘要,抽取人名、地名、机构名、时间及主题关键词:方便用 户快速浏览文本内容。

用户首先点击"摘要实体",进入系统摘要实体功能模块。

Step1: 选择语料源十九大报告;自定义摘要长度,摘要最大压缩 率和关键词数量;

Step2: 点击"摘要与实体抽取",系统自动显示摘要和关键词的 结果。点击"上一篇"、"下一篇"按钮,可实现结果的快速浏览。

抽取结果如下:

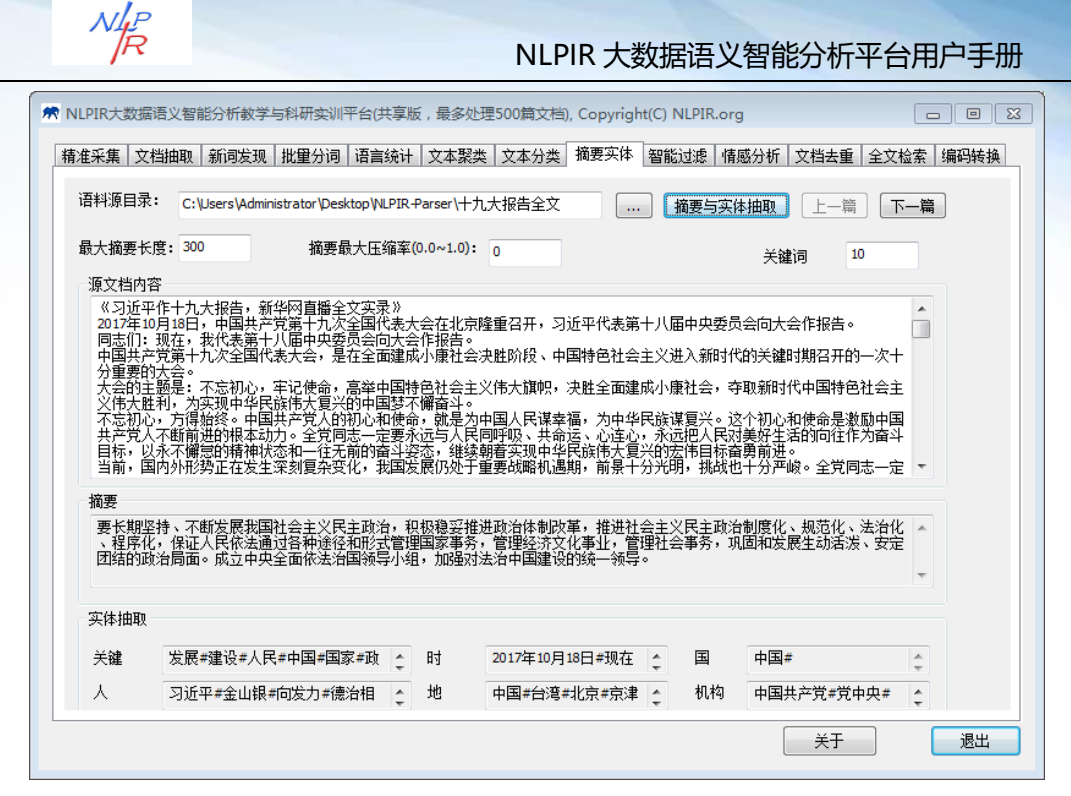

图 3.20 摘要与实体抽取

摘要实体结果包括:原文档内容编辑与预览,摘要和实体抽取(关 键词、人、时间、地点、国家与机构)。

十九大报告分析结果:

摘要(摘要长度定义为 300 的结果):要长期坚持、不断发展我 国社会主义民主政治,积极稳妥推进政治体制改革,推进社会主义民 主政治制度化、规范化、法治化、程序化,保证人民依法通过各种途 径和形式管理国家事务,管理经济文化事业,管理社会事务,巩固和 发展生动活泼、安定团结的政治局面。成立中央全面依法治国领导小 组,加强对法治中国建设的统一领导。

实体抽取:

关键词(关键词数量定义为 10 的分析结果): 发展#建设#人民 #中国#国家#政治#社会#文化#经济#创新#

时间:2017 年 10 月 18 日#现在#当前#近代#一九二一年#一九四

第 25 页 共 53 页

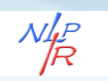

九年#今天#未来#本世纪中叶#千年#二〇二〇年#二〇三五年#现代# 当今#冬#当代#清明#

国:中国#

人物: 习近平#金山银#向发力#德治相#言代法#安邦定#强国强# 来海#晏河清#高强#

地点:中国#台湾#北京#京津冀#中华人民共和国#惠民#澳门#香 港#长江#澳门特别行政区#亚洲#杭州#香港特别行政区#厦门#南海# 古田#亚丁#安新#

机构:中国共产党#党中央#联合国#中共中央#

### <span id="page-28-0"></span>**3.9** 智能过滤

智能过滤能够对文本内容进行语义智能过滤审查,内置国内最全 词库,智能识别多种变种:形变、音变、繁简等多种变形,且实现语 义精准排歧。

用户首先点击"智能过滤",进入系统智能过滤功能模块。

(1)批量扫描

Step1: 选择语料源: 选择语料源所在路径后, 系统会指定默认的 "扫描结果存放路径"为:当前工作目录\output\scan。用户也可以指 定其它输出路径。扫描识别结果以 txt 格式文件存放,文件名与源语 料中的文件名一致。扫描统计结果 KeyScanStatResult.xls 放入当前工 作目录\output 中。

Step2: 点击批量扫描, 系统开始讲行不良信息过滤。处理完

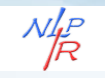

成后,结果输出到"扫描结果存放路径"目录下,系统会在完成时 自动为用户打开该目录并打开统计表格。

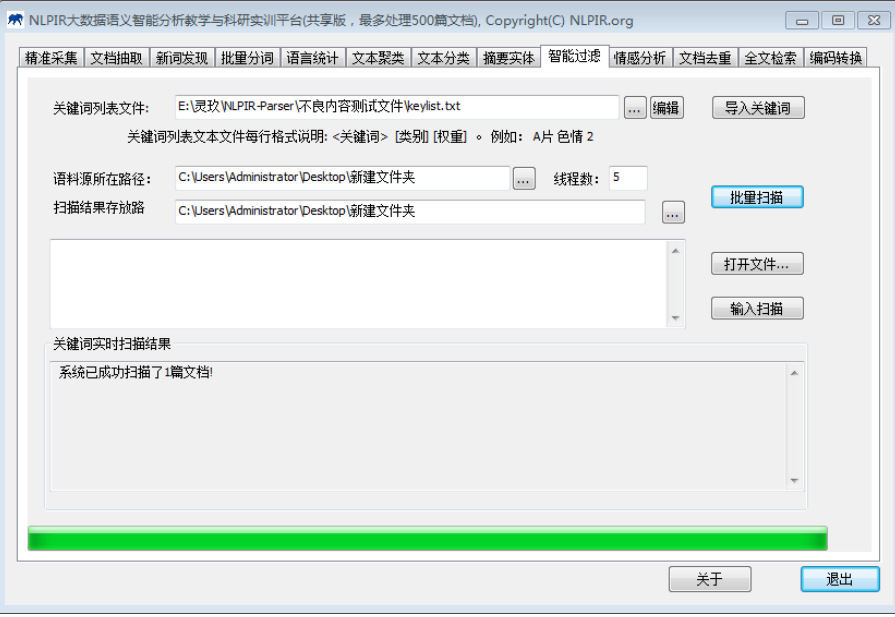

### 图 3.21 批量扫描

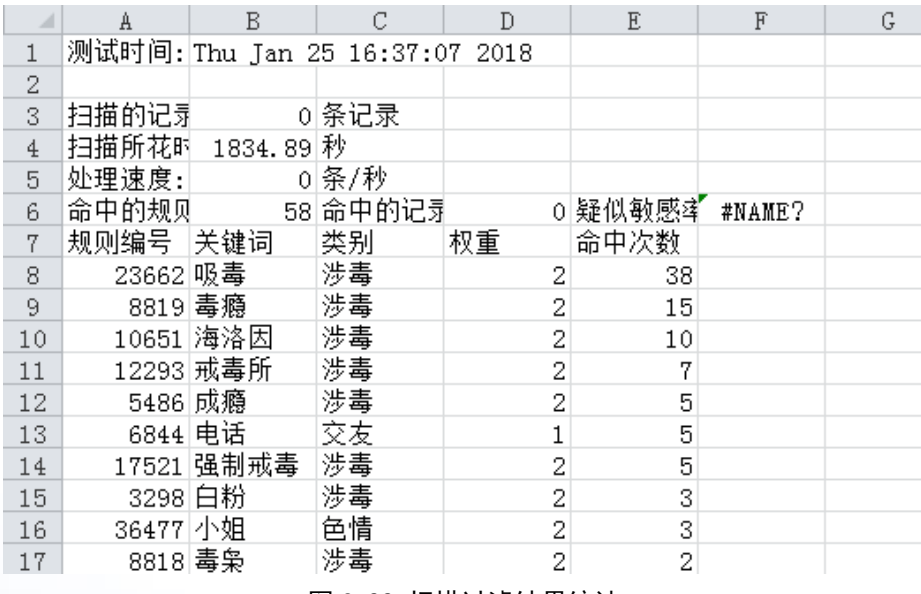

图 3.22 扫描过滤结果统计

 $N_{\!\overline{\cal R}}^{lP}$ 

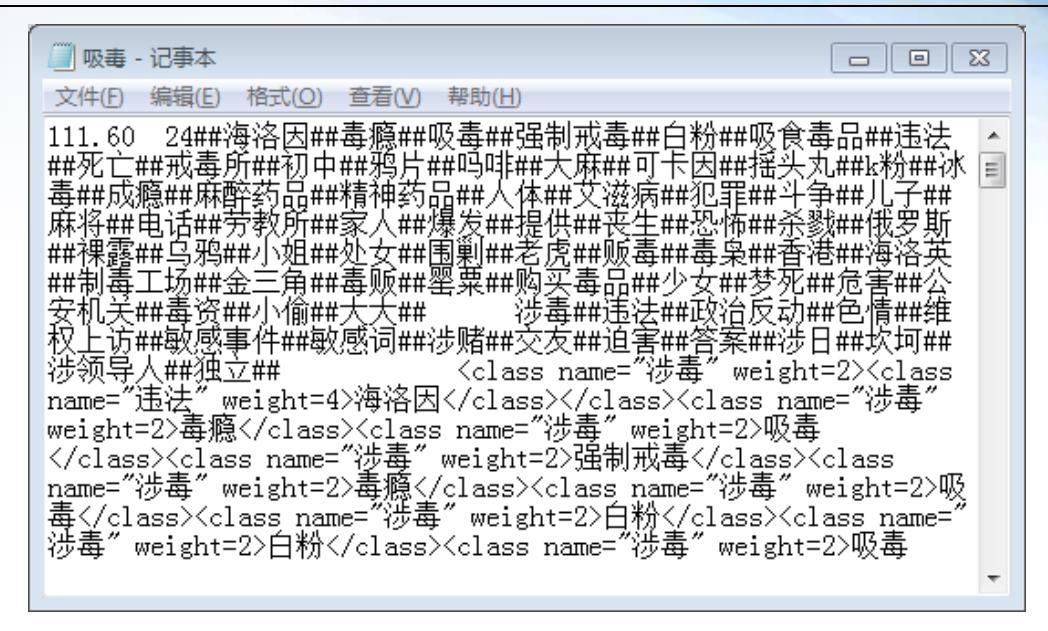

图 3.23 原文扫描结果

(1)输入扫描

Step1: 点击"打开文件"或者直接将扫描文本粘贴至文本 框中;

Step2: 点击"输入扫描",结果如下:

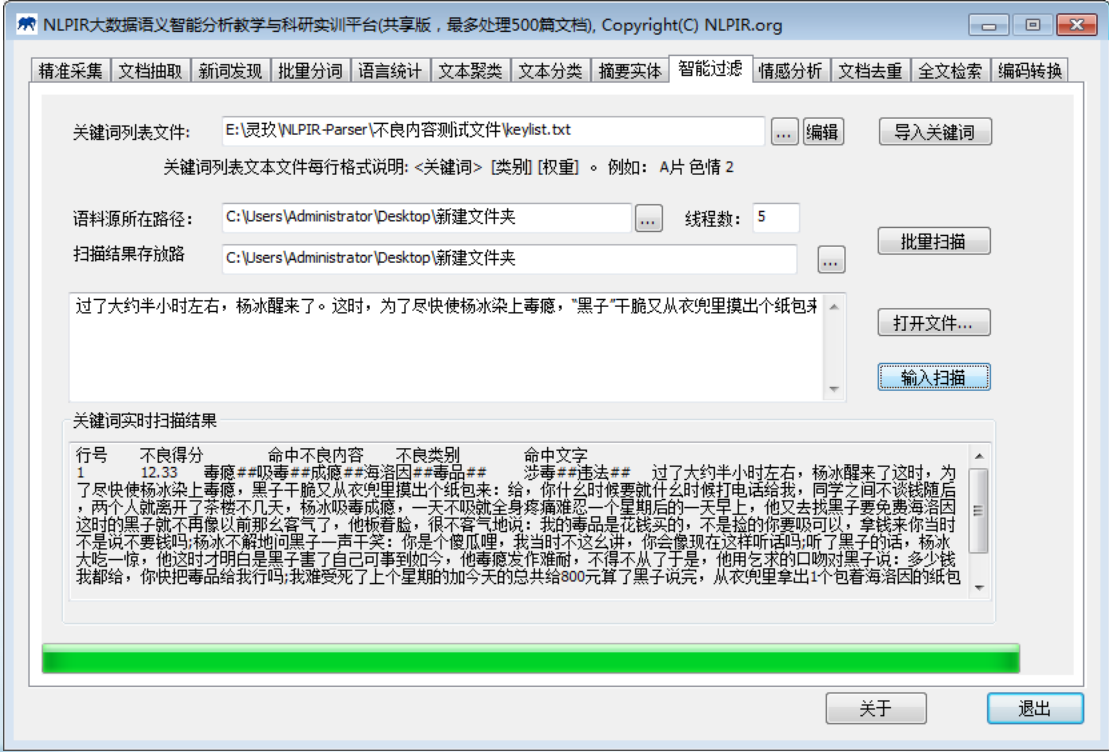

第 28 页 共 53 页

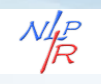

#### 图 3.24 输入扫描

### <span id="page-31-0"></span>**3.10** 情感分析

情感分析,针对事先指定的分析对象,系统自动分析海量文档的 情感倾向:情感极性及情感值测量,并在原文中给出正负面的得分和 句子样例。NLPIR 情感分析的情感分类丰富,不仅包括正、负两面, 还包括好、乐、惊、怒、恶、哀和惧的具体情感属性。NLPIR 还提供 关于特定人物的情感分析,并能计算正负面的具体得分。

用户首先点击"情感分析",进入系统情感分析功能模块。

Step1: 选择语料源(以乐视新闻报道为例);选择单个对象分析 或批量分析,单个对象是指对文本中的某个人物做情感分析;

Step3: 点击"单个分析"或"批量分析",系统开始以"乐视" 为分析对象进行情感分析。

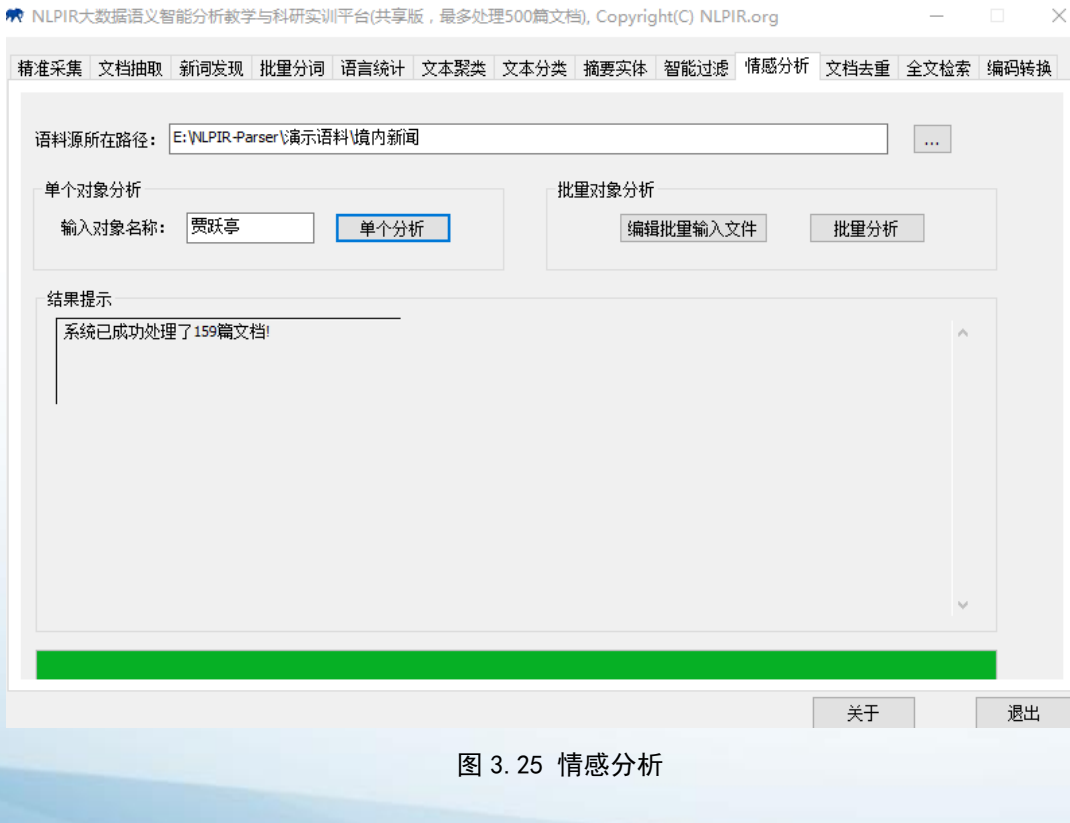

第 29 页 共 53 页

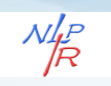

情感分析结果默认存放路径:NLPIR-Parser\output,情感分析有 两个分析结果, sentiment-rank.xls(系统分析完毕后自动打开)和 sentiment-detail.txt,前者是统计结果,后者是分析详情结果。

| 9 IPL<br>اه ا<br>m | <b>VZ 我的WPS</b><br>K.   | $\times$  | 图 sentiment Rank.xls * |      | $\times$ + |      |       |         |                              |
|--------------------|-------------------------|-----------|------------------------|------|------------|------|-------|---------|------------------------------|
| L <sub>2</sub>     | $\mathbb{Q}$ $f_X$<br>٠ |           |                        |      |            |      |       |         |                              |
|                    | B                       | C         | D                      | E    | $_{\rm F}$ | G    | H     | T.      |                              |
| 文档总数               |                         | 159 负面总数  | 49                     | 负面占比 | 30.82%     | 正面总数 |       | 56 正面占比 | 35.22%                       |
| 标题                 | 出处                      | 发表时间      | 情感得分                   | 正面得分 | 负面得分       | 原始链接 | 本地文件名 |         |                              |
|                    | 甘薇:乐视4腾讯-腾讯证券           | 2018/1/3  | $-46$                  | 20   | $-66$      |      |       |         | http://st乐视—腾讯证券—甘薇: 乐视债务    |
|                    | 贾跃亭减持፤腾讯-21世纪经济         | 2018/1/6  | $-20$                  | 30   | $-50$      |      |       |         | http://fi乐视−21世纪经济报道−贾跃亭减!   |
|                    | 贾跃亭减持і新浪-21世纪经济         | 2018/1/8  | $-18$                  | 32   | $-50$      |      |       |         | http://fi 乐视-21世纪经济报道-贾跃亭减!  |
|                    | 朱邦凌: 价1凤凰-中国网财经         | 2018/1/10 | $-17$                  | 13   | $-30$      |      |       |         | http://fi 乐视-中国网财经-朱邦凌: 价值9  |
|                    | 抵偿债务贾i腾讯–每日经济新          | 2018/1/8  | $-16$                  | 29   | $-45$      |      |       |         | http://te 乐视-每日经济新闻-抵偿债务贾i   |
|                    | 从一见如故《搜狐~刘兴亮            | 2018/1/9  | $-13$                  | 19   | $-32$      |      |       |         | http://it标视—刘兴亮—从一见如故到利益扌    |
|                    | 【早报】乐祚鄕狐—虏嘎APP          | 2018/1/10 | $-13$                  | 3    | $-16$      |      |       |         | http://it乐视−虎嗅APP−【早报】乐视网胀   |
|                    | 因乐视网2亿网易-中国经济网          | 2018/1/10 | $-12$                  | 4    | $-16$      |      |       |         | http://nd乐视-中国经济网-因乐视网2亿元    |
|                    | 乐视网2亿亓腾讯-腾讯科技           | 2018/1/9  | $-11$                  | 2    | $-13$      |      |       |         | http://tel乐视-腾讯科技-乐视网2亿元股权   |
|                    | 因乐视网2亿腾讯-证券日报.          | 2018/1/10 | $-10$                  | 3    | $-13$      |      |       |         | http://st乐视-证券日报-因乐视网2亿元股    |
|                    | 因乐视网2亿凤凰-中国网财经          | 2018/1/10 | $-10$                  | 6    | $-16$      |      |       |         | http://fi 乐视-中国网财经-因乐视网2亿元   |
|                    | 2018CES贾甜搜狐~江瀚视野        | 2018/1/14 | $-10$                  | 8    | $-18$      |      |       |         | http://bd贾跃亭-江瀚视野-2018CES贾跃亭 |
|                    | 因乐视网2亿新浪-证券日报           | 2018/1/10 | $-10$                  | 4    | $-14$      |      |       |         | http://te 乐视-证券日报-因乐视网2亿元股   |
|                    | 从小马奔腾们腾讯-华夏时报!          | 2018/1/13 | -9                     | 17   | $-26$      |      |       |         | http://td贾跃亭–华夏时报–从小马奔腾创{    |

图 3.26 sentiment-rank

|                | sentiment Detail.txt                                           |  |  |  |  |  |  |
|----------------|----------------------------------------------------------------|--|--|--|--|--|--|
| 4              |                                                                |  |  |  |  |  |  |
| 5              | <ljsentiment-result></ljsentiment-result>                      |  |  |  |  |  |  |
| 6              |                                                                |  |  |  |  |  |  |
| $7\phantom{.}$ | <result></result>                                              |  |  |  |  |  |  |
| 8              |                                                                |  |  |  |  |  |  |
| 9              | <object>乐视</object>                                            |  |  |  |  |  |  |
| 10             |                                                                |  |  |  |  |  |  |
| 11             | <polarity>-12.00</polarity>                                    |  |  |  |  |  |  |
| 12             |                                                                |  |  |  |  |  |  |
| 13             | <positivepoint>85.00</positivepoint>                           |  |  |  |  |  |  |
| 14             |                                                                |  |  |  |  |  |  |
| 15             | <negativepoint>-97.00</negativepoint>                          |  |  |  |  |  |  |
| 16             |                                                                |  |  |  |  |  |  |
| 17             | <sentenceclue></sentenceclue>                                  |  |  |  |  |  |  |
| 18             |                                                                |  |  |  |  |  |  |
| 19             | <contentsentenceclue><!-- [CDATA]</th--></contentsentenceclue> |  |  |  |  |  |  |
| 20             |                                                                |  |  |  |  |  |  |
| 21             | <object>乐视</object> 往事                                         |  |  |  |  |  |  |
| 22             | 新华社刊文: <object>乐视</object> 体育 <pos< th=""></pos<>              |  |  |  |  |  |  |
|                | value="4">坠落云端版权市场开始降温                                         |  |  |  |  |  |  |
| 23             | 【总编辑 <pos< th=""></pos<>                                       |  |  |  |  |  |  |
|                | value="1">推荐】 <object>乐视</object> 系垮了,它的高管们都去了哪                |  |  |  |  |  |  |
| 24             |                                                                |  |  |  |  |  |  |
| 25             | 贾跃亭狂 <neq value="-1">批苹果多年,最终甘薇还是用上了iPhoneX</neq>              |  |  |  |  |  |  |
| 26             | 特写: 谁抢了 <object>乐视</object> 电视的"奶酪"                            |  |  |  |  |  |  |
| 27             |                                                                |  |  |  |  |  |  |
| 28             | 2017: 孙宏斌的 <pos value="1">义气</pos> 之年 <object></object>        |  |  |  |  |  |  |
| 29             | 乐视影业纳入融创孙宏斌再度增资成第一 <pos< th=""></pos<>                         |  |  |  |  |  |  |
|                | value="1">大股东 <object></object>                                |  |  |  |  |  |  |
| 30             | 乐视和它的债权人:20亿银行 <neq word="">非</neq> 标踩雷样本 <object></object>    |  |  |  |  |  |  |

图 3.27 sentiment-detail(以乐视为对象)

对象:乐视,情感得分:-12,正面得分: 85,负面得分: -97

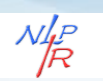

# <span id="page-33-0"></span>**3.11** 文档去重

文档去重能够快速准确地判断文件集合或数据库中是否存在相 同或相似内容的记录,同时找出所有的重复记录。

用户首先点击"文档去重",进入系统文档去重功能模块。

Step1: 选择语料源;选择结果文件存放路径。

Step2: 点击"开始查重",系统即刻开始查重处理,并输出查重

结果文件 RepeatFile (NLPIR-Parser\bin-win64\output\RepeatFile.txt)

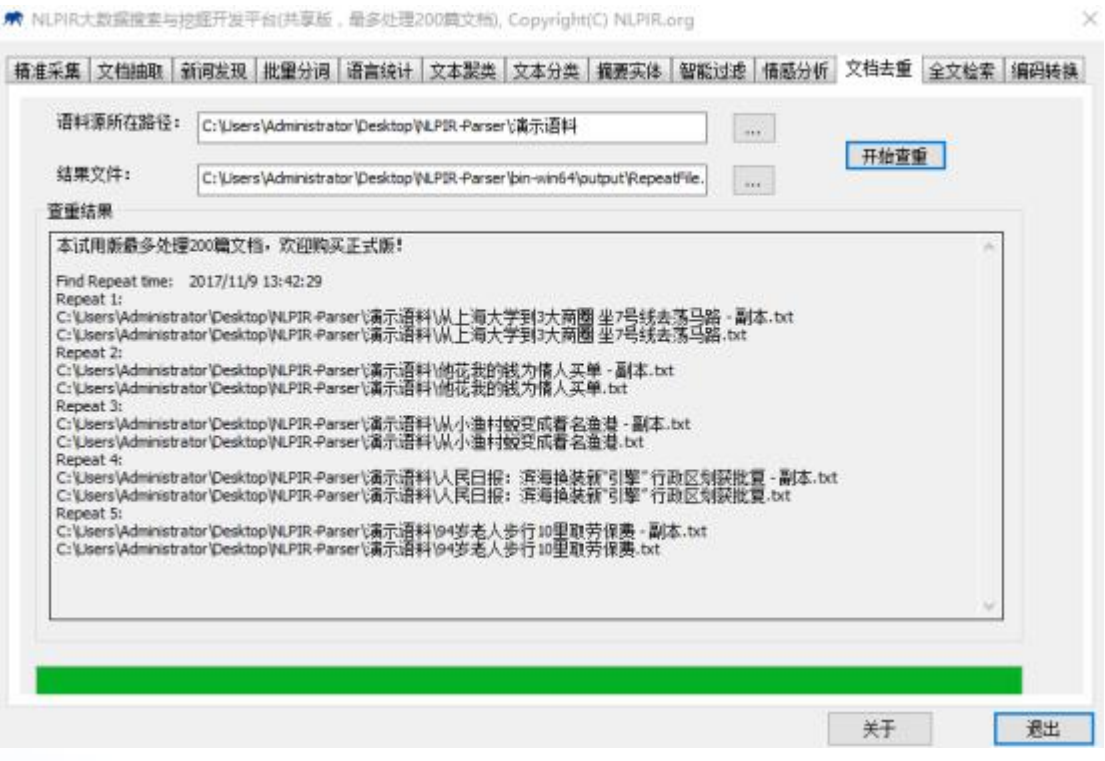

#### 图 3.28 文档去重

RepeatFile 文档去重分析结果包括:重复文档数量统计(共有 5 片 文档重复),重复文档标题与重复文档路径。

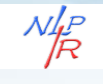

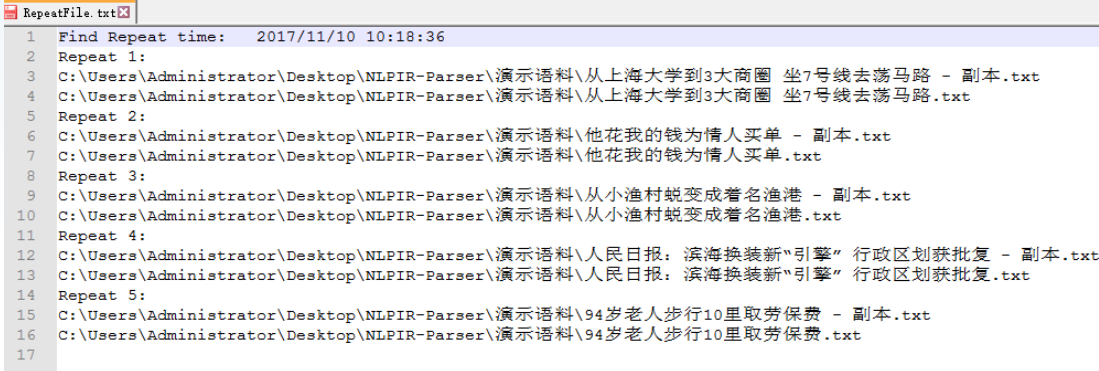

图 3.29 RepeatFile

### <span id="page-34-0"></span>**3.12** 全文检索

全文检索支持文本、数字、日期、字符串等各种数据类型,多字 段的高效搜索,支持 AND/OR/NOT 以及 NEAR 邻近等查询语法,支 持维语、藏语、蒙语、阿拉伯、韩语等多种少数民族语言的检索。可 以无缝地与现有文本处理系统与数据库系统融合。

用户首先点击"全文检索",进入系统全文检索功能模块。

★ NLPIR大数据搜索与挖掘开发平台(共享版,最多处理200箇文档), Copyright(C) NLPIR.org

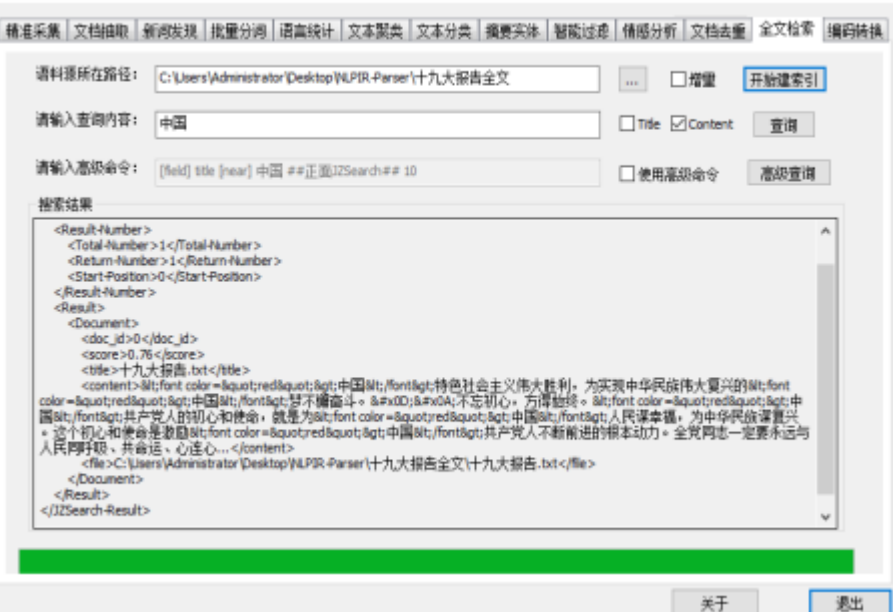

图 3.30 提取正文

第 32 页 共 53 页

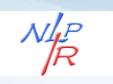

Step1: 选择语料文件夹(十九大报告);

Step2: 选择是否"增量",点击"开始建索引"按钮,系统对语 料快速建立压缩索引;

Step3:输入查询关键词(中国),点击"查询"。系统返回查询 结果(搜索结果框),并配以权重。系统支持高级查询功能。

全文精准搜索的特色在于:

1、支持无词典索引,支持搜索维语、藏语、蒙语、阿拉伯、韩 语等多种少数民族语言;

当前的搜索大部分都需要内置一部核心词库,而维语、藏语、 蒙语、阿拉伯、韩语等多种少数民族语言往往缺乏相关的电子资源, 整理一部词典往往费时费力。JZSearch 全文精准搜索引擎支持词典与 无词典两种模式,无词典时,采用 N-Gram 模型,同样可以构建高速 的索引与搜索。

2、支持文本、数字、日期、字符串等各种数据类型,多字段的高 效搜索;

3、内置多种检索模型,支持多种排序策略,包括相关度、时序 等;

4、全文索引压缩比约为 1/4,大大减少了索引的开销,提高了所 有效率;

5、支持丰富的查询语法,支持与、或、非以及邻近运算;

支持的典型查询语法包括:

Sample1: [FIELD] title [AND] 解放军

第 33 页 共 53 页

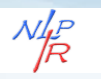

Sample2: [FIELD] title [AND] 解放军某部发生数百人感染甲 流疫情

Sample3: [FIELD] content [AND] 甲型 H1N1 流感

Sample4: [FIELD] content [NEAR] 张雁灵 解放军

Sample5: [FIELD] content [OR] 解放军 甲流

Sample6: [FIELD] title [AND] 解放军 [FIELD] content [NOT] 甲流

6、可扩展性强:支持数据库的全文搜索,以及 word, ppt, pdf, email 等各种文档格式的搜索;可以便利地构建各类网络搜索引擎服务。

### <span id="page-36-0"></span>**3.13** 编码转换

编码转换功能,自动识别内容的编码,并把编码统一转换为 GBK 编码。目前支持 Unicode/BIG5/UTF-8 等编码自动转换为简体的 GBK, 同时将繁体 BIG5 和繁体 GBK 进行繁简转化。

用户首先点击"编码转换",进入系统编码转换功能模块。

Step1:选择语料源:选择输出路径。

Step2: 点击"转换为 GBK 编码"或"转换为 UTF8 编码"。系 统自动识别给定的 BIG5 文件, GBK 以及 UTF-8,Unicode 文件, 最终 转化为简体 GBK、UTF8 编码的文件。

 $\mathcal{N}_{\cancel{R}}^{l_P}$ 

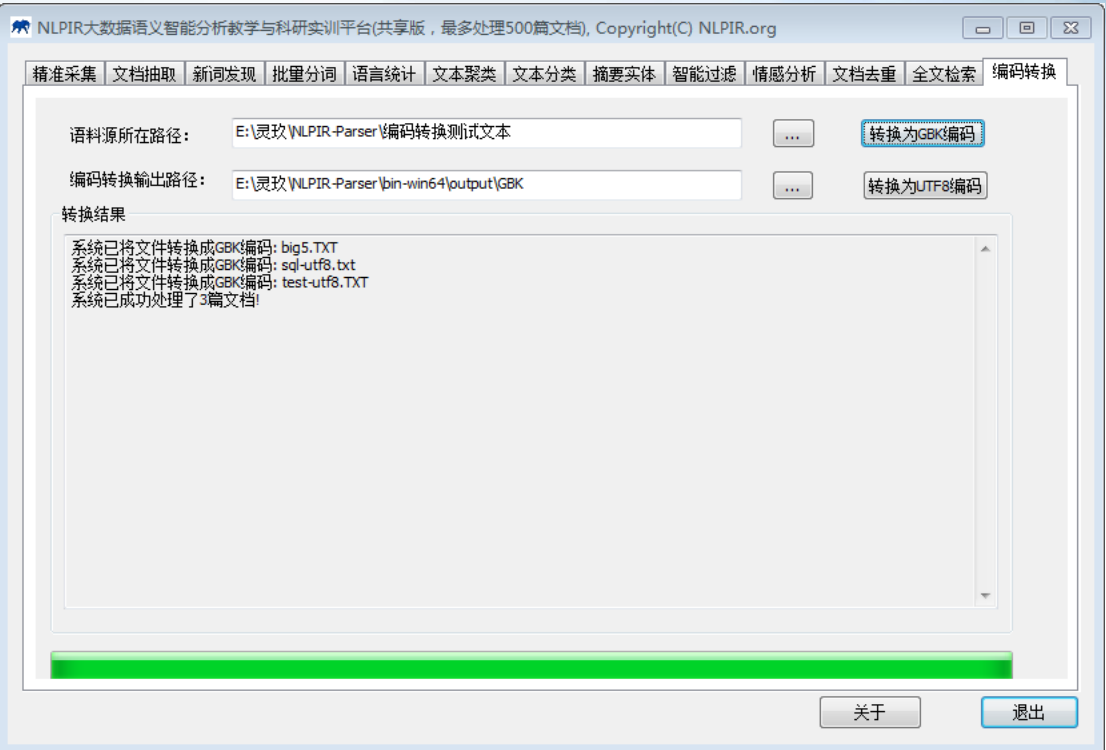

#### 图 3.31 编码转换

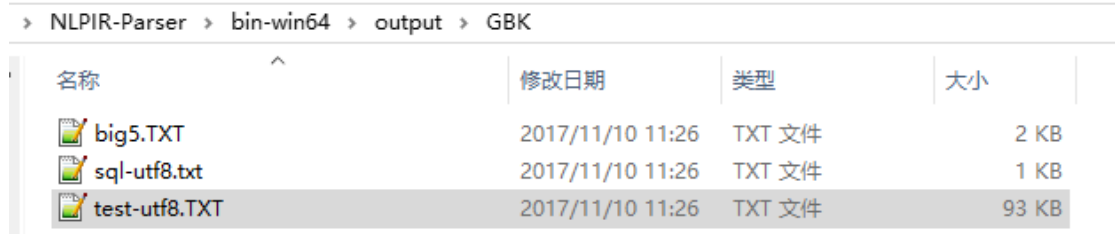

图 3.32 转换为 GBK 编码

# <span id="page-37-0"></span>四、应用示范案例

## <span id="page-37-1"></span>**4.1** 十九大报告语义智能分析

2017 年 10 月 18 日,中国共产党第十九次全国代表大会在北京 隆重召开,习近平代表第十八届中央委员会向大会作报告。这份沉甸 甸的报告总结了自十八大以来我国的发展进程,党的引领脚步,人民

第 35 页 共 53 页

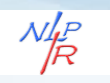

的生活改变......以及未来如何开启新时代、谱写新篇章。

如何精准解读这份报告,我们采用自然语言处理工具 nlpir-paser, 通过挖掘十九大报告的关键词、概念新词、内容图谱等语义智能处理 技术,带你深度感受十九大精神。

> 关键词提取

十九大报告全文 3 万余字,本文使用 NLPIR 对十九大报告进行 关键词提取,以期揭示十九大报告的核心要点。关键词 top100 结果 展示如下:

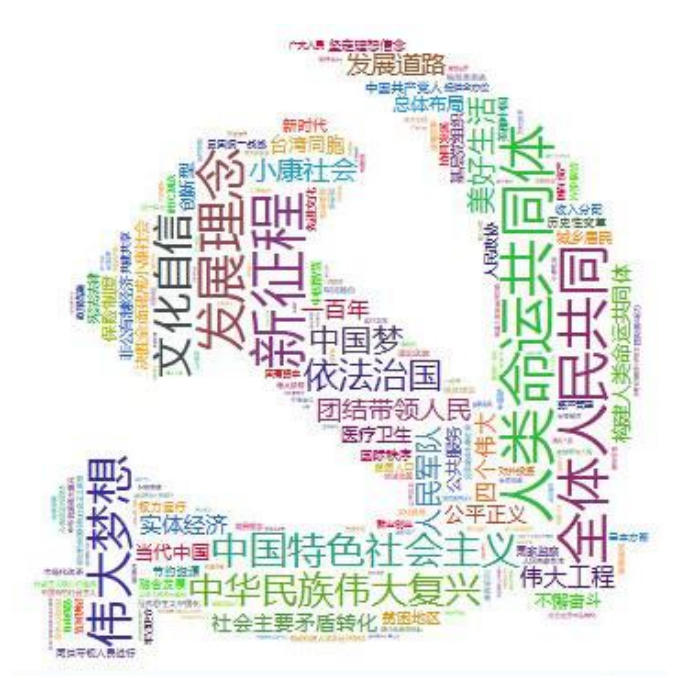

图 4.1 关键词 top100

由于篇幅所限,本文只展示了部分关键词提取的结果,关键词词 云图分析结果比较充分地展示了十九大报告的核心概念。

▶ 词频统计

分析结果显示,词频统计 top10 的关键词分别为: "中国特色社 会主义"、"中华民族伟大复兴"、"依法治国"、"全面建成小康 社会"、"中国梦"、"人民当家作主"、"美好生活"、"现代化

第 36 页 共 53 页

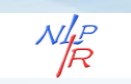

经济体系"、"人民军队"、"小康社会"。这些高频词汇基本概括 了十九大报告中的基础概念。

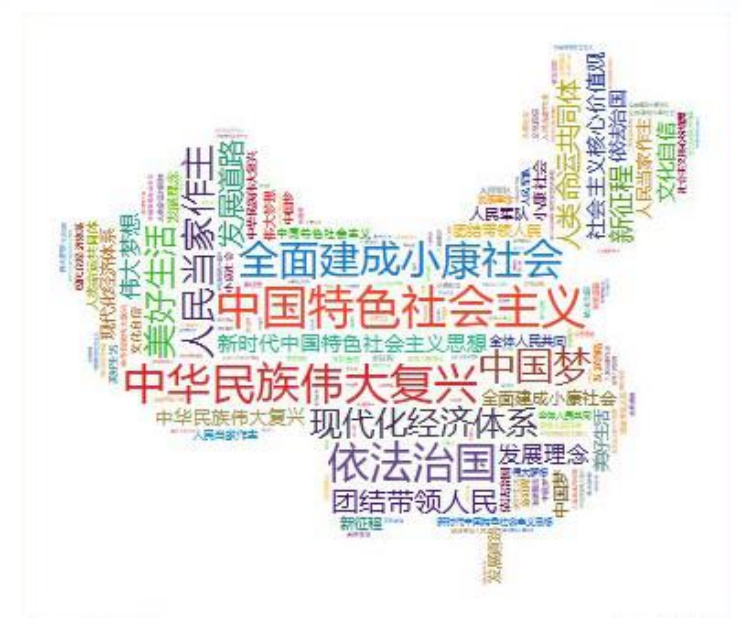

图 4.2 词频统计

> 新词发现

"人类命运共同体","新征程","现代化经济体系","社 会主要矛盾转化", "历史性变革"……

十九大报告中出现的不少新的"关键词",这些新词展示了新理 念、新观点,给予了重大时代课题明确的回答,在实践上作出了新部 署。

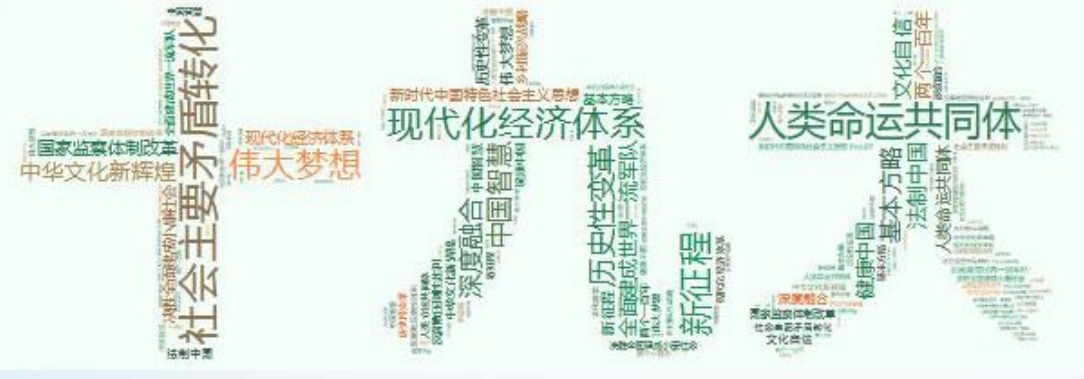

图 4.3 十九大新词

第 37 页 共 53 页

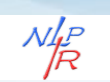

## <span id="page-40-0"></span>**4.2** 文章风格对比:方文山 **VS** 汪峰

不同人的文章风格不同,汪峰的摇滚歌词给人奔放、热烈的情感 激荡,而方文山中国风歌词则会给我们造成委婉、缠绵悱恻的心湖涟 漪。这类文章风格主观感受的差别能否经得起科学实验的验证或证明 呢?再者,文学、艺术等多个领域都存在文章作品对比与评价的争议, 造成了很多不良的影响。通过技术能否为此提供一个评估的新维度或 方法呢?我们通过 nlpir-paser 进行语言统计与分析、情感分析与词曲 语言广度分析(信息熵)来进行文章风格的对比分析。

> 词频广度分析

通过歌词数目对比,通过工具可以得出以下方文山与汪峰对比: (比率=方文山/汪峰,平均用词=总词数/歌曲数)

|     | 总词数   | 歌曲数   | 平均用词   |
|-----|-------|-------|--------|
| 方文山 | 8195  | 200   | 40.975 |
| 汪峰  | 2270  | 127   | 17.874 |
| 比率  | 3.610 | 1.574 | 2.292  |

表 4.1 方文山和汪峰用词分析

可以很明显的看出方文山所用词汇数量远远多于汪峰。通过平均 用词可以发现方文山比汪峰用用词广度大。每首歌曲方文山是汪峰的 用词量的二倍。

情感对比分析

将方文山和汪峰的形容词作为情感分析的主要词汇。

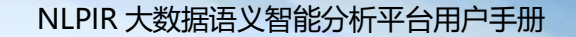

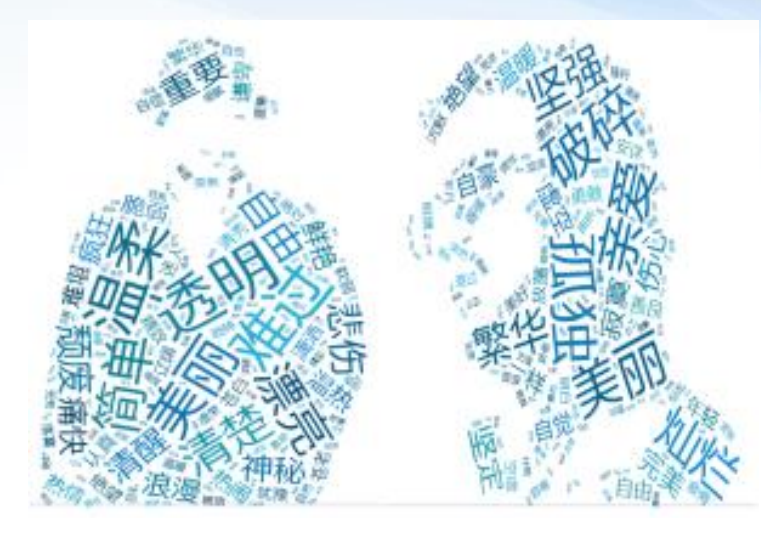

图 4.4 方文山(左)和汪峰(右)的情感词汇词云图 从形容词上统计方文山和汪峰,可以看出汪峰是一种激进的用词, 负向很明显"孤独""破碎",正向"美丽""坚强",这些对生命 的感悟的词汇。汪峰多写生命的感悟,同时把摇滚歌手那种想表达的 孤单,力量感,表达出来。而方文山的形容词性则以比较温柔的情感 词为主"温柔""美丽""简单"。这里也能说明两个作词人风格不 同,方文山多写爱情和亲情。通过比对能很明显的发现两个作词人词 风不同。

信息熵分析

 $\mathcal{N}_{\cancel{R}}^{l_P}$ 

信息熵公式:  $H(X) = -\sum P(X) \log P(X)$ 1  $H(X) = -\sum P(X) \log P(X)$ =- $\sum^n P(X) \log P(X)$ 。信息熵用来表示作词人用 词的广度。用词数量越小,信息熵越小。通过用词信息熵进行加和来 比较方文山和汪峰的用词广度。

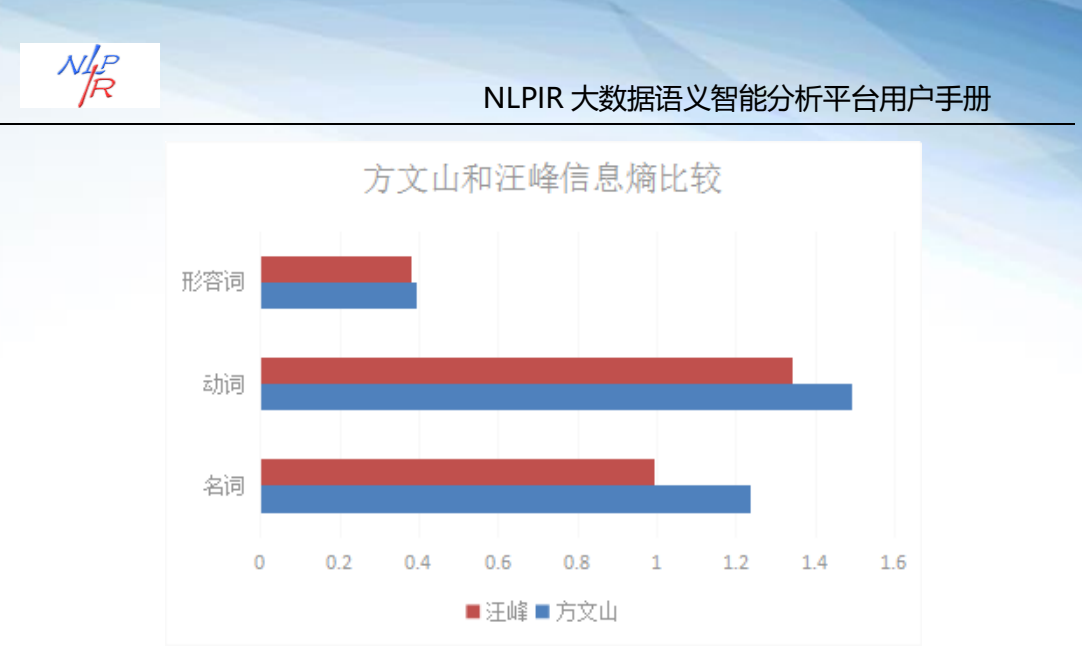

#### 图 4.5 信息熵对比

可以看出汪峰词作在三组词性上的信息熵均小于方文山。同时验 证了汪峰的词作中用词信息量较少。可以推理出汪峰词作多重复性词 汇,方文山用词量大,广泛。

### <span id="page-42-0"></span>**4.3** 《红楼梦》作者前后同一性识别

《红楼梦》前八十回和后四十回到底是不是同一个作者?我们都 知道《红楼梦》的作者有两个:曹雪芹写了前八十回,高鹗续写了后 四十回。然而,红学上关于《红楼梦》的作者争议一直很大,存在着 很多种版本。我们将利用大数据语义智能分析工具 nlpir-paser, 通过 语言统计、概率计算与文本相似度分析来进行《红楼梦》前后作者同 一性判别。

虚词统计

每个人的写作都有些小习惯,虽然文章前后说的内容会有差别。 但是每个人使用虚词的顺序与数量可能存在着差异。

将《红楼梦》120 回按顺序均分为 3 组, 使用 NLPIR 统计出文言

第 40 页 共 53 页

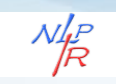

虚词的词频,再对不同组数据之间进行 KL 距离计算。第一组将 120 回按顺序均分为三等份即第 1 回-第 40 回、第 41 回-第 80 回、第 81- 第 120 回。这 3 组数据中部分虚词以及该词的概率如表所示:

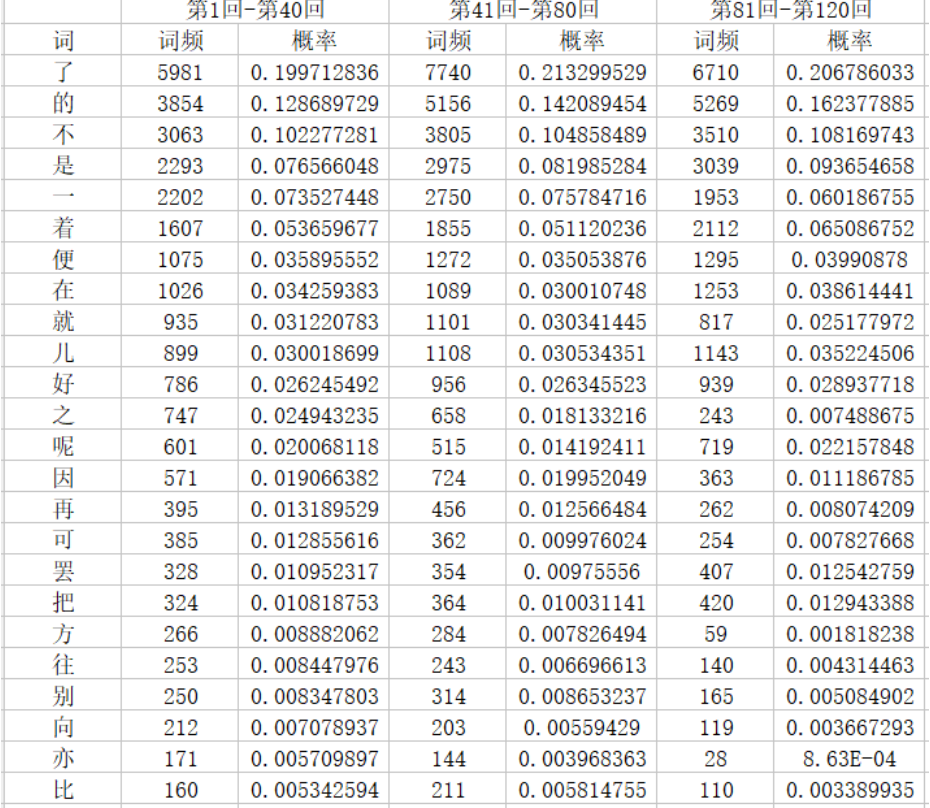

表 4.2 三组虚词统计分析

### KL 距离

KL 距离(相对熵)可以衡量两个随机分布之间的距离,当两个 随机分布相同时,它们的相对熵为零,当两个随机分布的差别增大时, 它们的相对熵也会增大。所以相对熵(KL 散度)可以用于比较文本 的相似度。

从下表中可以观察到第一行中 1-40 与 81-120 的 KL 值是 1-40 与 41-80 的 KL 值的十倍。由于当两个随机分布的差别增大时,它们的 相对熵也会增大。所以 1-40 与 81-120 的相似性比 1-40 与 41-80 低。

第 41 页 共 53 页

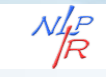

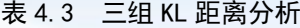

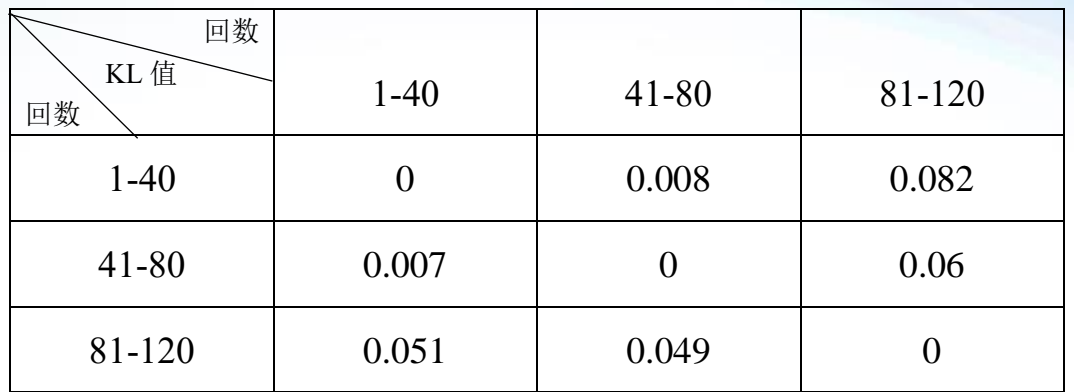

可以看出前八十回的各组数据的 KL 值与后四十回的数据的 KL 值有不同程度的差距。后四十回之间的 KL 值比其他组得 KL 值要小, 说明后四十回的相似度较高。可以大胆猜测后四十回是出自于另外一 个人。

# <span id="page-44-0"></span>五、联系我们

需要购买 NLPIR 大数据语义智能分析平台正式版本,或者需要使 用 NLPIR 各类二次开发包,可以通过以下方式联系到我们: 大数据搜索与挖掘实验室(北京市海量语言信息处理与云计算应用 工程技术研究中心)

地址:北京海淀区中关村南大街 5 号 100081

电话:13681251543(商务助手电话)

Email: kevinzhang@bit.edu.cn

MSN: pipy zhang@msn.com;

网站: http://www.nlpir.org (自然语言处理与信息检索共享平台)

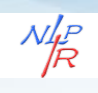

http://www.bigdataBBS.com (大数据论坛)

微博:http://www.weibo.com/drkevinzhang/

微信公众号:大数据千人会

Beijing Engineering Research Center of Massive Language Information P

rocessing and Cloud Computing Application

Beijing Institute of Technology

Add: No.5, South St.,Zhongguancun,Haidian District,Beijing,P.R.C PC:1 00081

Tel: 13681251543(Assistant)

Email: kevinzhang@bit.edu.cn

MSN: pipy\_zhang@msn.com;

Website: http://www.nlpir.org (Natural Language Processing and

Information Retrieval Sharing Platform)

http://www.bigdataBBS.com (Big Data Forum)

Twitter[:http://www.weibo.com/drkevinzhang/](http://www.weibo.com/drkevinzhang/)

Subscriptions: Thousands of Big Data Experts

# <span id="page-45-0"></span>六、附录

# <span id="page-45-1"></span>**6.1** 其他下载途径

NLPIR-Parser 系统的多种下载途径:

1、官方网站下载(前文已述,在此不做赘述):

第 43 页 共 53 页

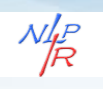

链接:http://www.nlpir.org/NLPIR-Parser.zip

2、百度网盘:

链接: https://pan.baidu.com/s/1Khxt0nEQxI7FfaVrfXOOMw 密

码:4nyr 【有可能开大会期间会被误封】

3、GitHub: [https://github.com/NLPIR-](https://github.com/NLPIR-team/NLPIR/tree/master/NLPIR-Parser)

[team/NLPIR/tree/master/NLPIR-Parser](https://github.com/NLPIR-team/NLPIR/tree/master/NLPIR-Parser)

【有可能国内访问国外网址受限】

4、也可以百度各软件下载平台,下载 NLPIR-Parser。

访问 NLPIR-Parser 目录即可。

注:用户在 github 上下载 NLPIR-Parser 文件时需要专门的下载 工具, 建议使用 svn 工具下载文件。百度网盘下载量大时, 需要安 装百度网盘客户端。

### <span id="page-46-0"></span>**6.2** 百度网盘下载

首先, 在浏览器打开 NLPIR-Parser 文件链接。输入密码。

链接: https://pan.baidu.com/s/1i7mwLQt 密码: 1suq

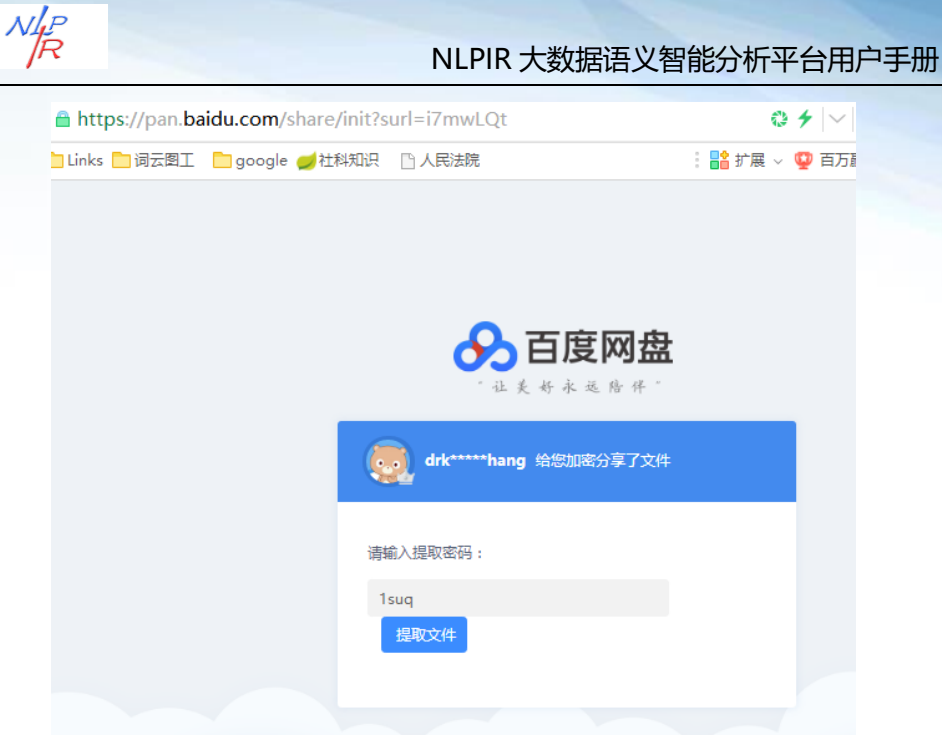

图 6.1 打开连接

然后,打开 NLPIR 大数据语义智能分析文件夹,找到 NLPIR-Parser 文件目录。

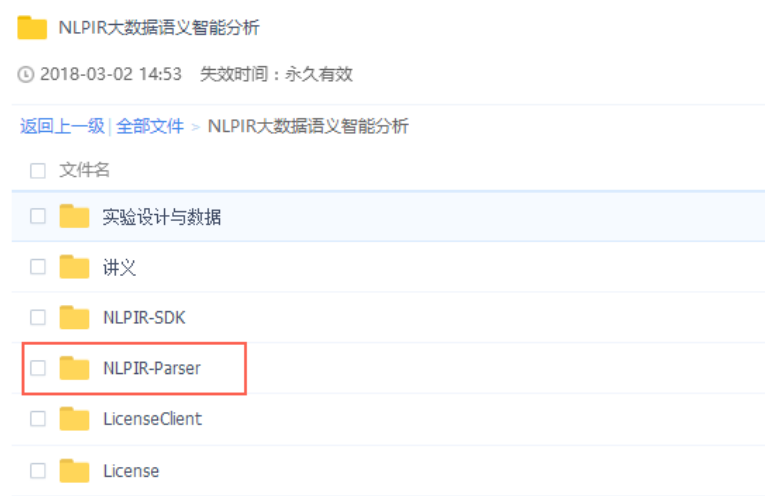

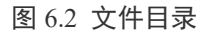

接下来,将 NLPIR-Parser 文件保存在自己的百度网盘账户中。

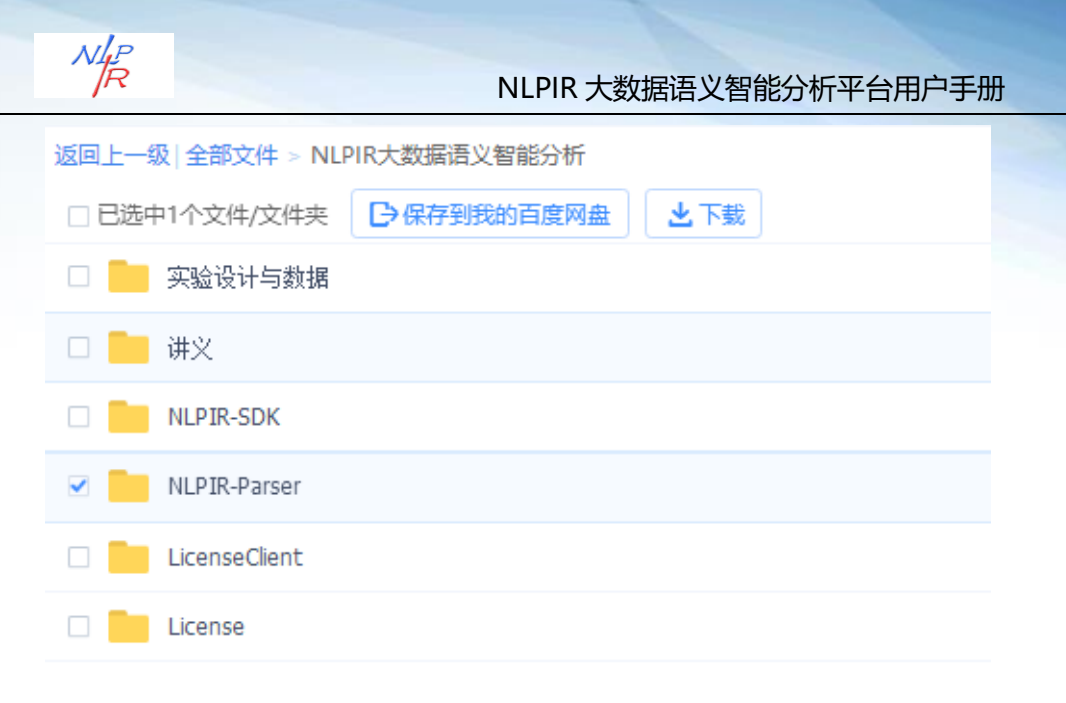

图 6.3-1 保存文件

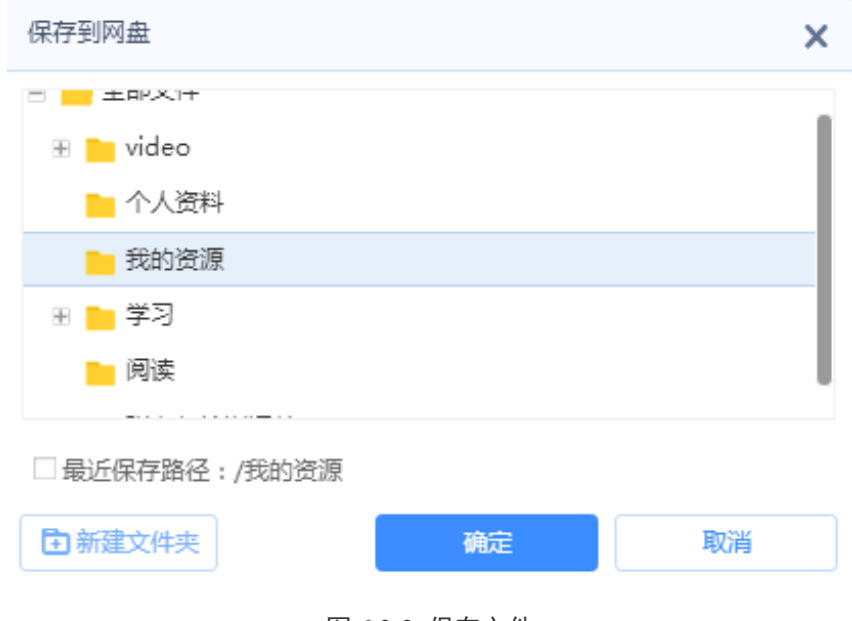

下一步,打开百度网盘客户端(下载量大推荐)或在线网盘,登 录自己的账号,找到上一步保存的文件。

图 6.3-2 保存文件

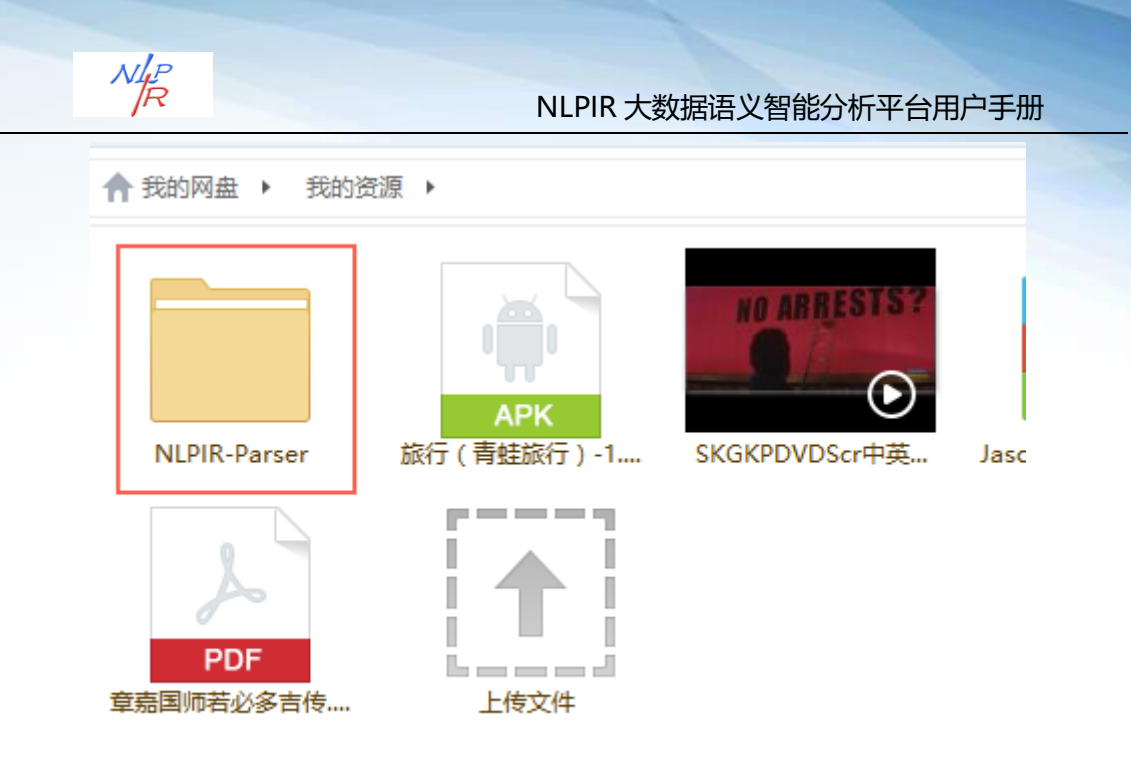

图 6.4 寻找文件

最后,右击文件,选择下拉列表的"下载",定义文件下载地址, 文件下载即可启动。

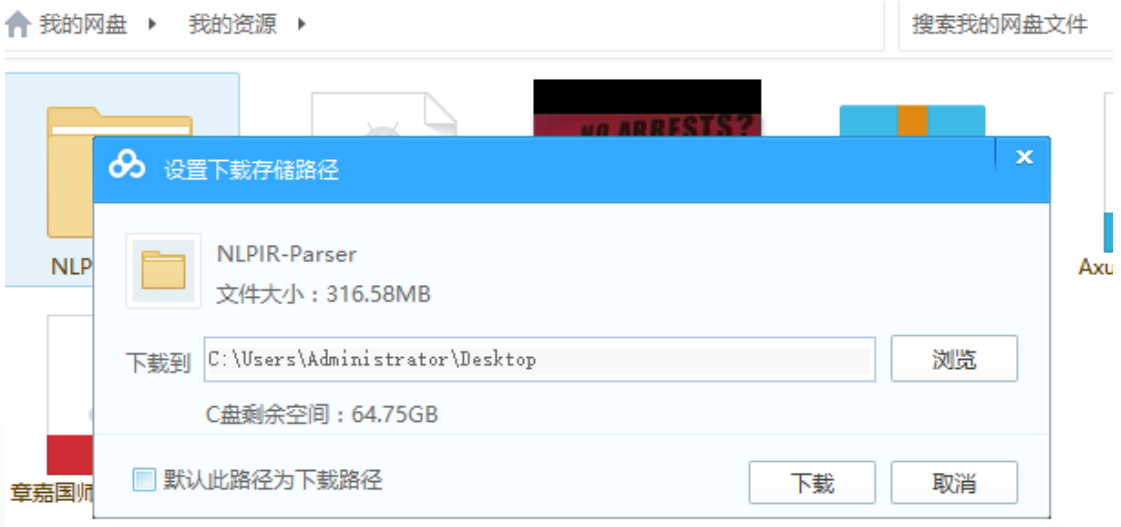

图 6.5 下载地址

 $N_{\overline{R}}^{lP}$  NLPIR 大数据语义智能分析平台用户手册 正在上传 正在下载(652) 传输完成(12) 四推送任务 ↓ 下载总进度 | 168 KB/s 全部暂停  $0.4%$ 全部取 License.dll 00:00:17  $\mathbf{H}$  $\Box$  $\overline{\mathbf{x}}$ 32 KB/s 191KB/605KB 00:11:35 09TxtExtraxtor.exe П  $\Delta$ П  $\Box$  $\overline{\mathbf{x}}$ 638KB/31.36MB  $135$  KB/s JZSearch\_store.0.index L, H.  $\overline{\mathbf{x}}$  $\Box$ OB/OB 等待下载... JZSearch\_store.0.data  $\overline{\phantom{a}}$  $\mathcal{L}$ Ш ×  $\Box$  $OB/OB$ JZSearch.status H.  $\pmb{\times}$  $\Box$ 0B/57B 等待下载...

图 6.6 下载文件

# <span id="page-50-0"></span>**6.3 Github** 下载

首先,打开 github 上 NLPIR-Parser 文件下载地址,复制该地址;

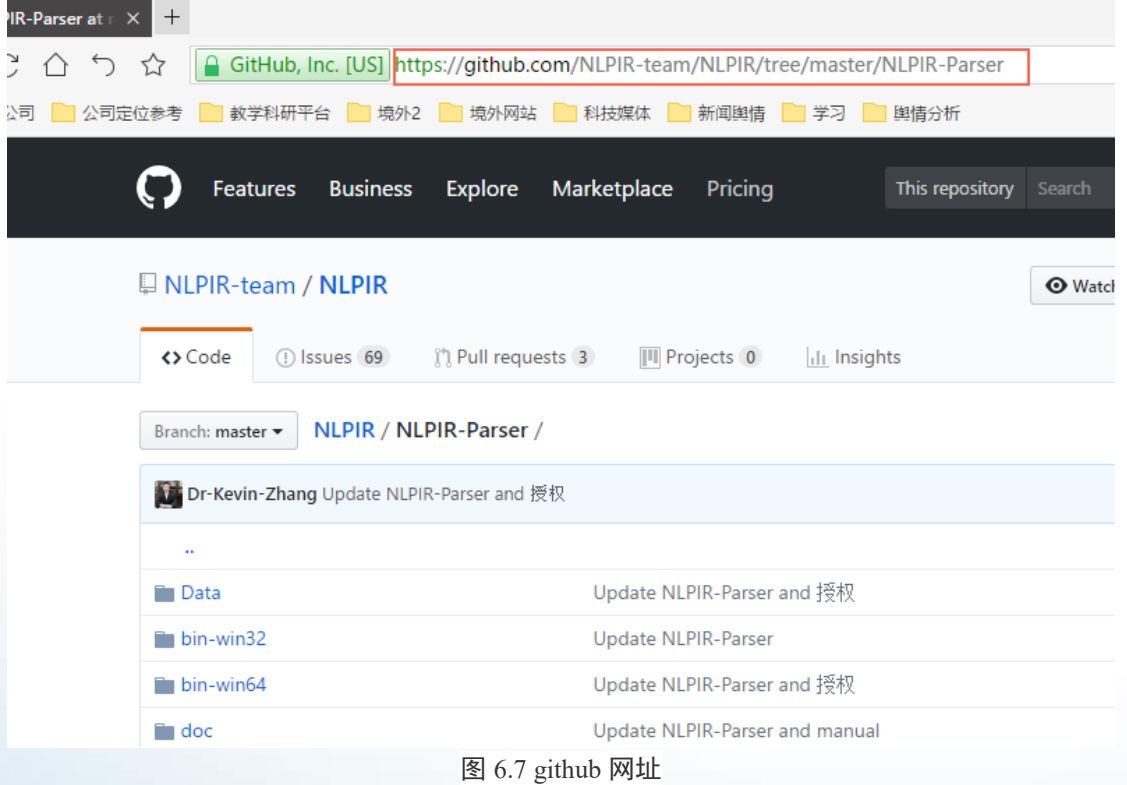

然后,点击鼠标右键 SVN Checkout,弹出以下窗口,文件下载地 址已经自动复制。

第 48 页 共 53 页

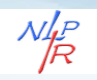

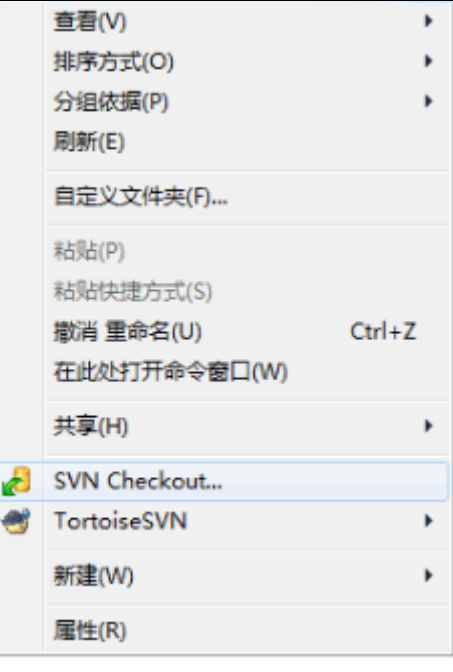

图 6.8 右键"svn checkout"

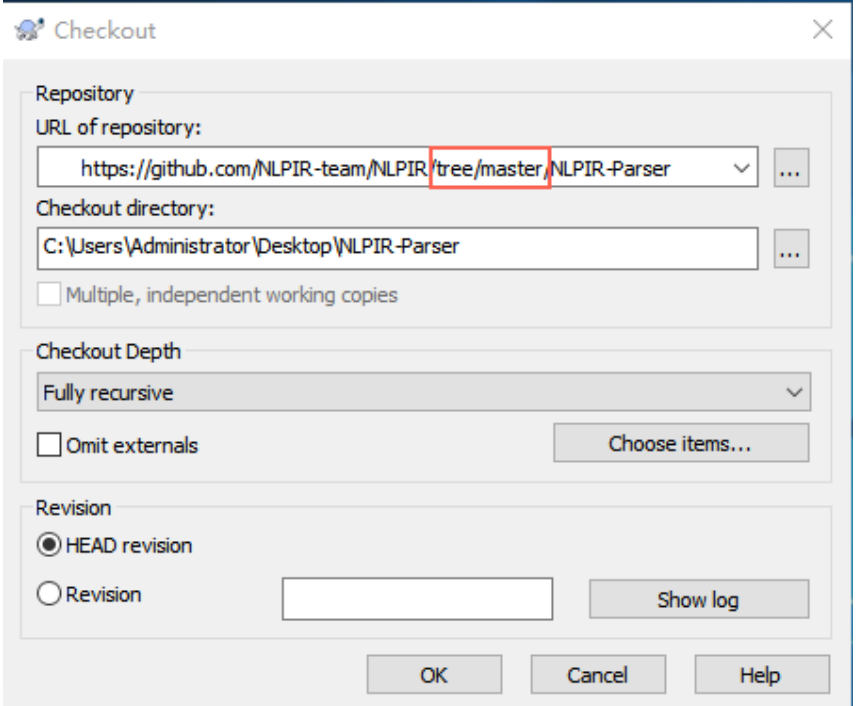

#### 图 6.9 自动复制网址

最后,将地址中的"/tree/master/"修改为"/trunk/",选择文件 存放地址(桌面 desktop 或其他地址),点击"ok",文件下载启动, 下载完毕后点击"ok",文件下载完毕。

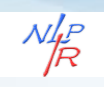

 $\times$ 

S' Checkout

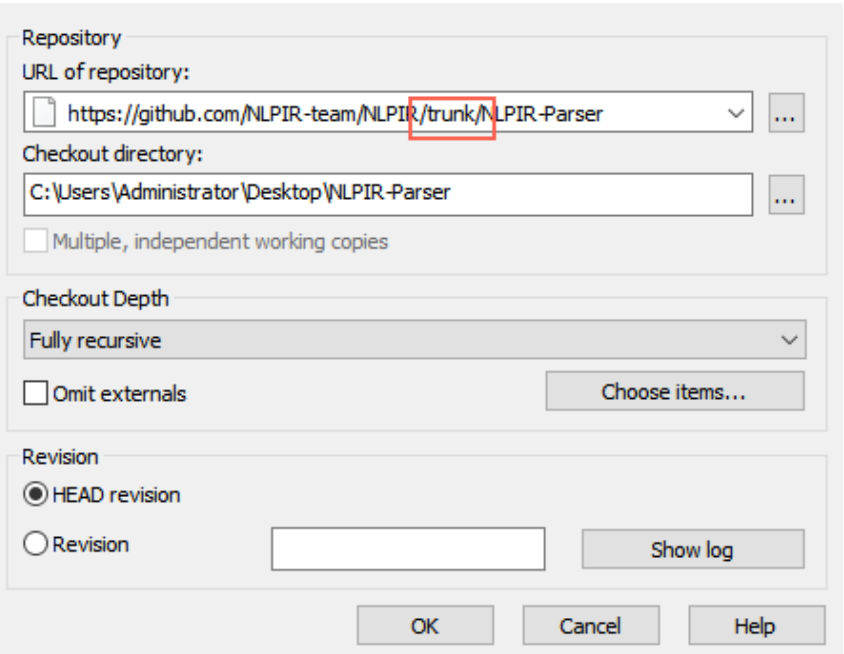

### 图 6.10 修改地址

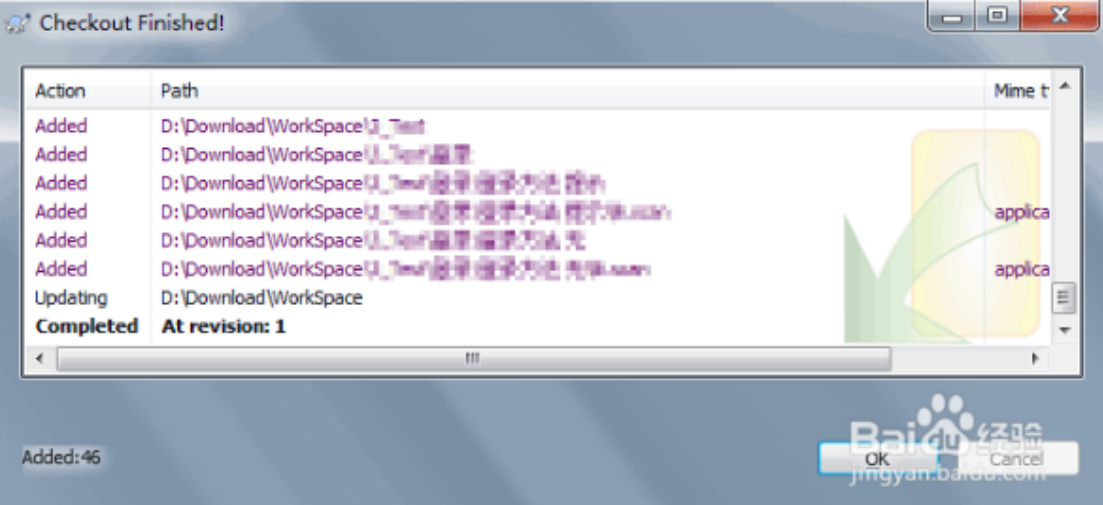

图 6.11 下载成功